# Manuel du kit *artus*® HI Virus-1 QS-RGQ

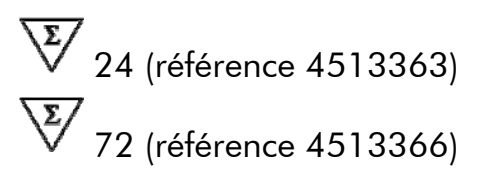

Version 1

# **IVD**

Diagnostics *in vitro* quantitatifs

Pour une utilisation avec les appareils QIAsymphony® SP/AS et Rotor-Gene® Q

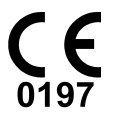

REF  $4513363, 4513366$ 

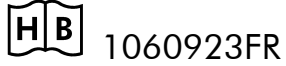

QIAGEN GmbH, QIAGEN Strasse 1, D-40724 Hilden

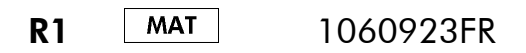

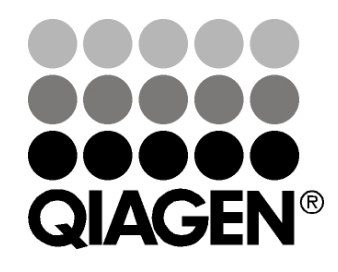

# Sample & Assay Technologies

# Technologies d'échantillons et d'analyses QIAGEN

QIAGEN est le premier fournisseur de technologies novatrices d'échantillons et d'analyses, permettant d'isoler et de détecter le contenu de n'importe quel échantillon biologique. Nos produits et services ultramodernes de grande qualité garantissent un succès total, de l'échantillon jusqu'au résultat.

#### QIAGEN fixe les normes en matière de :

- purification d'ADN, d'ARN et de protéines ;
- analyses d'acides nucléiques et de protéines ;
- recherche micro-ARN et interférence ARN ;
- automatisation des technologies d'échantillons et d'analyses.

Notre mission est de permettre à notre clientèle de réussir et d'accomplir des progrès décisifs. Pour plus d'informations, visiter www.qiagen.com.

## **Contenu**

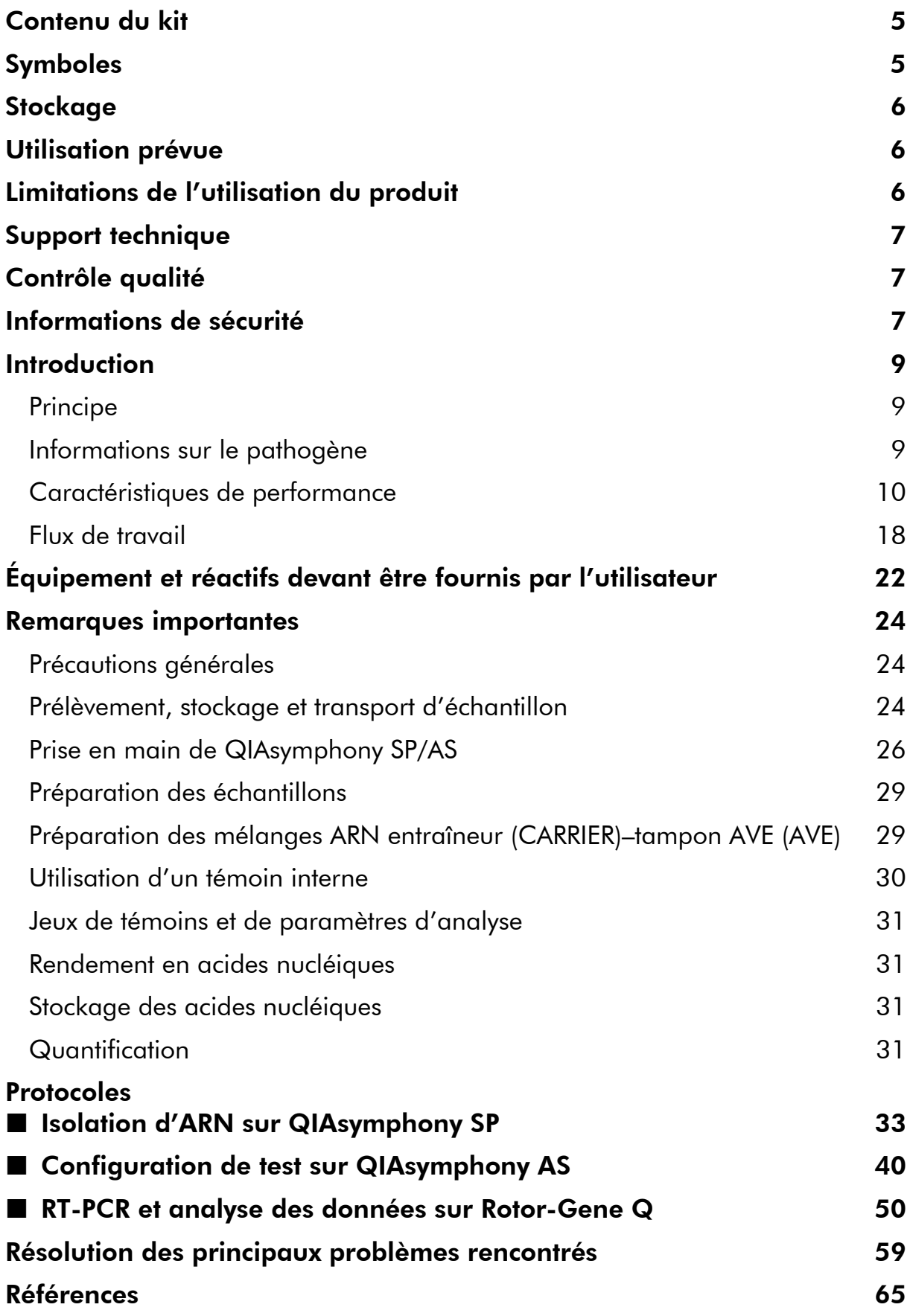

#### Pour commander and the state of the state of the state of the state of the state of the state of the state of the state of the state of the state of the state of the state of the state of the state of the state of the stat

# <span id="page-4-0"></span>Contenu du kit

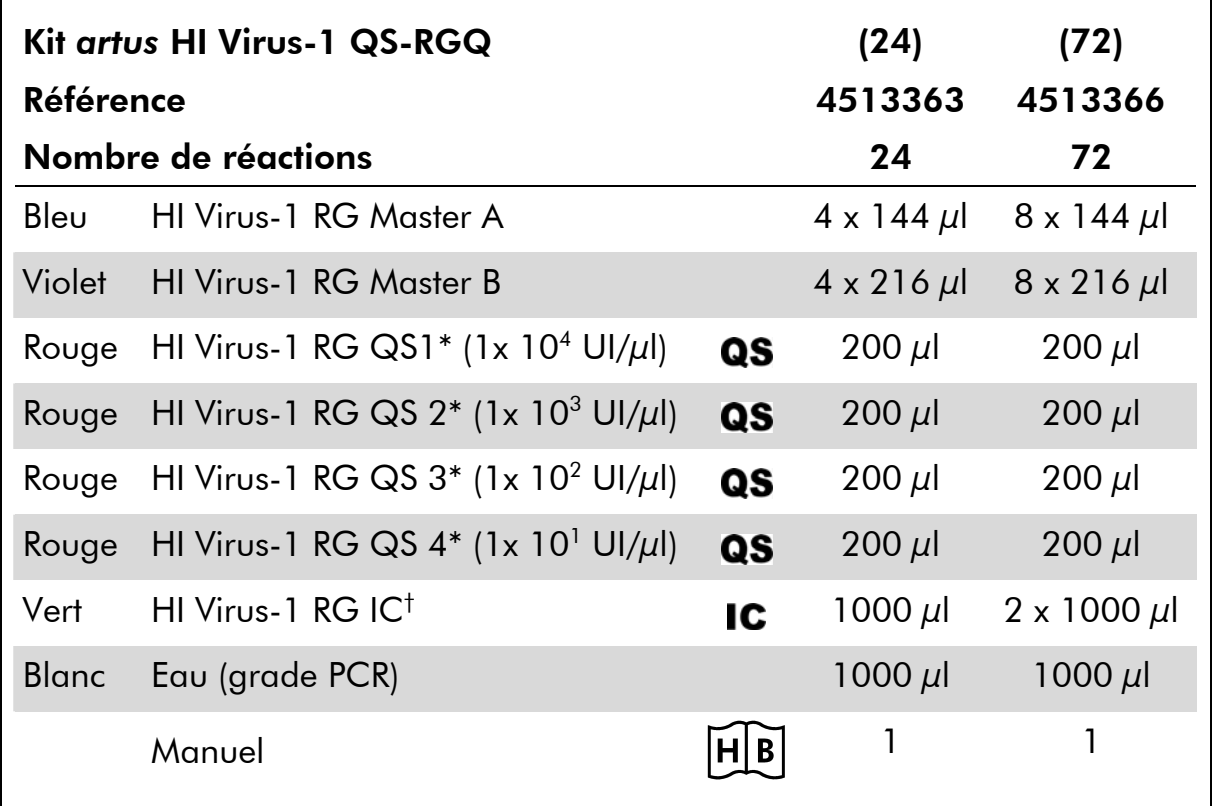

\* Norme de quantification.

† Témoin interne.

# Symboles

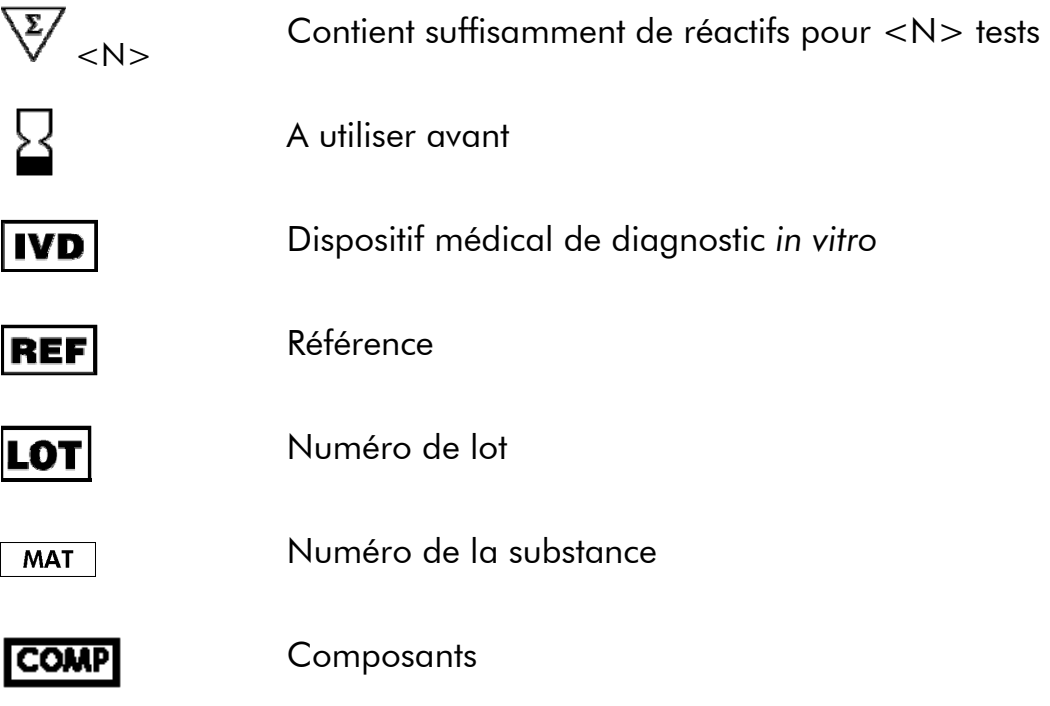

<span id="page-5-0"></span>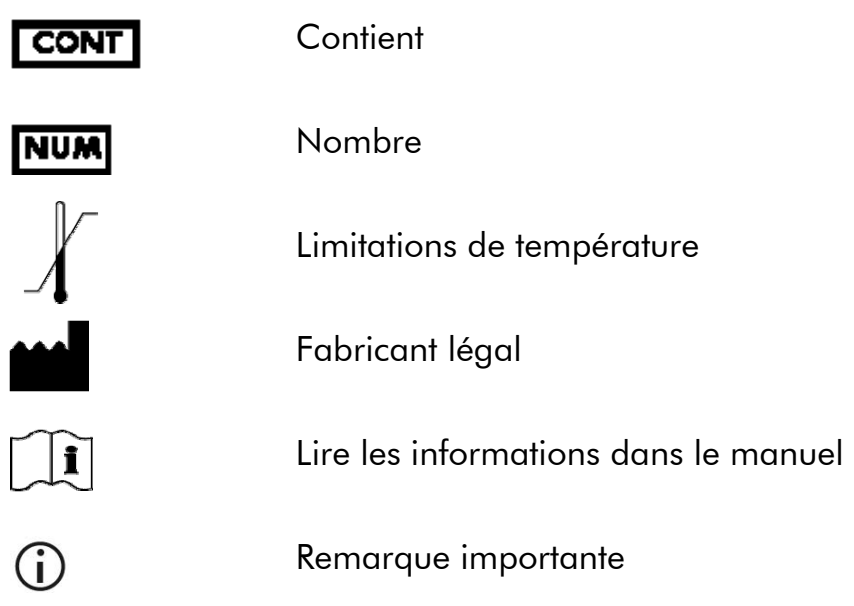

# **Stockage**

Les composants du kit *artus* HI Virus-1 QS-RGQ doivent être stockés à –20 °C et sont stables jusqu'à la date limite d'utilisation indiquée sur l'étiquette. Il faut éviter la congélation-décongélation répétée (>2 x), car elle peut amoindrir la sensibilité du test.

# Utilisation prévue

Le kit *artus* HI Virus-1 QS-RGQ est un test d'amplification d'acide nucléique *in vitro* visant à quantifier l'ARN du virus d'immunodéficience humaine de type 1 (VIH-1) dans le plasma humain. Ce kit de test de diagnostic exploite le principe de la transcription inverse et l'amplification en chaîne par polymérase (RT-PCR). Il est configuré pour une utilisation avec les appareils QIAsymphony SP/AS et Rotor-Gene Q. Les échantillons de plasma contenant des sous-types A à H du groupe M ont été validés pour une utilisation dans l'analyse.

Le kit *artus* HI Virus-1 QS-RGQ doit être utilisé en association avec une présentation clinique et d'autres marqueurs de laboratoire afin d'établir le pronostic de la maladie et comme outil d'évaluation de la réponse virale au traitement antirétroviral, mesurée par les variations des taux d'ARN du VIH-1 dans le plasma EDTA. Le kit *artus* HI Virus-1 QS-RGQ n'est pas conçu pour être utilisé comme test de dépistage du VIH ou comme test de diagnostic visant à confirmer la présence d'une infection par le VIH.

# Limitations de l'utilisation du produit

Tous les réactifs ne peuvent être utilisés que dans le cadre de diagnostics *in vitro*.

<span id="page-6-0"></span>L'utilisation de ce produit est réservée à un personnel spécialement formé aux procédures de diagnostic *in vitro* (EN375).

Il faut se conformer strictement au manuel d'utilisation pour obtenir des résultats de PCR optimaux.

Il convient de porter une attention particulière aux dates limite d'utilisation imprimées sur la boîte et les étiquettes de tous les composants. Ne pas utiliser de composants ayant expiré.

Bien que rares, les mutations au sein des zones hautement conservées du génome viral traitées par les amorces et/ou la sonde du kit peuvent entraîner une sous-quantification ou un échec de la détection du virus dans ces cas-là. La validité et la performance du format d'analyse sont contrôlées à intervalles réguliers.

# Support technique

Chez QIAGEN, nous sommes fiers de la qualité et de la disponibilité de notre support technique. Nos départements du Service technique sont composés de scientifiques expérimentés bénéficiant d'un vaste savoir-faire pratique et théorique en ce qui concerne les technologies d'échantillons et d'analyses et l'utilisation des produits QIAGEN. N'hésitez pas à nous contacter si vous avez des questions ou rencontrez des difficultés concernant le kit *artus* HI Virus-1 QS-RGQ ou les produits QIAGEN en général.

Les clients de QIAGEN constituent une source d'informations majeure relative aux utilisations avancées ou spécialisées de nos produits. Ces informations sont utiles à d'autres scientifiques ainsi qu'aux chercheurs de chez QIAGEN. Par conséquent, ne pas hésiter à nous contacter pour toute suggestion concernant la performance des produits ou de nouvelles applications et techniques.

Pour le support technique et plus d'informations, consulter notre Centre de support technique à l'adresse www.qiagen.com/Support ou appeler l'un des Services techniques de QIAGEN ou des distributeurs locaux (voir quatrième de couverture ou le site [www.qiagen.com](http://www.qiagen.com/)).

# Contrôle qualité

En accord avec le Quality Management System QIAGEN certifié ISO, chaque lot du kit *artus* HI Virus-1 QS-RGQ a été testé conformément aux spécifications prédéterminées afin d'assurer une qualité constante du produit.

# Informations de sécurité

Lors de la manipulation des produits chimiques, toujours porter une blouse de laboratoire, des gants jetables et des lunettes de protection adéquats. Pour plus d'informations, consulter les fiches de données de sécurité (FDS) appropriées.

Elles sont disponibles en ligne au format PDF (pratique et compact) à l'adresse www.qiagen.com/support/MSDS.aspx où vous pouvez trouver, consulter et imprimer les MSDS pour chaque kit et élément de kit QIAGEN.

Pour lire les informations de sécurité sur le kit QIAsymphony DSP Virus/Pathogen Midi, consulter le *Manuel du QIAsymphony DSP Virus/Pathogen*. Pour lire les informations de sécurité relatives aux appareils, consulter le manuel d'utilisation de l'appareil en question.

Mettre au rebut les déchets d'échantillons et de tests conformément aux règles de sécurité locales.

#### Informations d'urgence 24 heures sur 24

Des informations médicales d'urgence en anglais, français et allemand peuvent être obtenues 24 heures sur 24 auprès du :

Centre d'information Antipoison, Mayence, Allemagne

Tél : +49-6131-19240

# <span id="page-8-0"></span>Introduction

Le kit *artus* HI Virus-1 QS-RGQ constitue un système prêt à l'emploi pour la détection de l'ARN du VIH-1 par le biais d'une amplification en chaîne par polymérase (PCR) sur les appareils Rotor-Gene Q avec préparation d'échantillon et configuration de test au moyen des appareils QIAsymphony SP/AS. Les HI Virus-1 RG Master A et B contiennent des réactifs et des enzymes pour la transcription inverse et l'amplification spécifique d'un fragment de génome du VIH-1 de 93 bp et pour la détection directe de l'amplicon spécifique du canal de fluorescence Cycling Green de Rotor-Gene Q.

En outre, le kit *artus* HI Virus-1 QS-RGQ contient un deuxième système d'amplification hétérologue permettant d'identifier une éventuelle inhibition de la PCR. Elle est détectée en tant que solution témoin interne (IC) du canal de fluorescence Cycling Orange de Rotor-Gene Q. Ceci n'a aucune influence négative sur la détection de la PCR analytique du VIH-1. Les témoins positifs externes (HI Virus-1 RG QS 1–4) fournis permettent de déterminer la quantité d'ARN viral. Pour plus d'informations, voir « [Quantification](#page-30-1) », page 31.

## Principe

Lors du diagnostic par amplification en chaîne par polymérase (PCR), des régions spécifiques du génome pathogène sont amplifiées. La détection a lieu à l'aide de marqueurs fluorescents au cours de la PCR en temps réel. Ceux-ci sont généralement couplés à des sondes oligonucléotidiques, qui se lient spécifiquement à l'amplicon de la PCR. La détection des intensités de fluorescence durant la PCR en temps réel permet de détecter et de quantifier les produits amplifiés sans avoir à rouvrir les tubes d'échantillon après la PCR.\*

### Informations sur le pathogène

Le virus d'immunodéficience humaine (VIH) est un rétrovirus à l'origine du syndrome d'immunodéficience acquise (SIDA). Il existe deux types de VIH responsables d'infections humaines, le VIH-1 et VIH-2, qui se distinguent par leur virulence et leur prévalence. La plupart des cas rapportés de SIDA dans le monde ont été attribués au VIH-1. Le VIH se transmet par le sang, les fluides vaginaux, le lait maternel et les autres fluides corporels. Dans ces fluides corporels, le VIH est présent sous forme de particules virales libres et sous forme de cellules immunitaires infectées. Les trois modes de transmission principaux sont les rapports sexuels non protégés, les aiguilles contaminées et la transmission d'une mère à son enfant à la naissance ou via le lait maternel.

<sup>\*</sup> Mackay, I.M. (2004) Real-time PCR in the microbiology laboratory. Clin. Microbiol. Infect. 10, 190.

<span id="page-9-0"></span>Le VIH infecte essentiellement les cellules du système immunitaire, telles que les lymphocytes T auxiliaires (CD4+ particulièrement). L'infection par le VIH entraîne une chute du taux de ces cellules. Lorsque le nombre de lymphocytes T CD4+ chute en dessous d'un seuil critique, l'immunité à médiation cellulaire est détruite et l'organisme devient plus sensible aux infections opportunistes.

Les symptômes du SIDA se manifestent à un stade avancé de l'infection par le VIH, lorsque le système immunitaire compromis ne peut plus lutter contre ces infections. À ce stade, la personne infectée développe de plus en plus de symptômes déclenchés par ce type d'infections. Les pathologies les plus fréquentes comprennent la diarrhée chronique à cryptosporidium, l'infection oculaire à cytomégalovirus, la pneumonie à pneumocystis, la toxoplasmose et la tuberculose, ainsi que certaines infections de type *Mycobacterium avium* complex. En outre, on observe fréquemment certains types de cancers tels que le cancer invasif cervical, le sarcome de Kaposi ou encore le lymphome. Il n'existe, à ce jour, aucun traitement permettant de guérir du SIDA et l'on pense que la plupart des personnes contaminées par ce virus mourront d'une pathologie liée à ce syndrome. Toutefois, les progrès en termes de traitements contre le VIH/SIDA, notamment concernant les traitements s'attaquant au virus lui-même et ceux prévenant ou traitant les infections opportunistes, ont permis d'améliorer grandement l'espérance et la qualité de vie de nombreux patients.

### Caractéristiques de performance

#### Sensibilité analytique

La limite de détection analytique du kit *artus* HI Virus-1 QS-RGQ tenant compte de la purification (limite de sensibilité) a été évaluée à partir d'échantillons cliniques positifs au VIH associés à l'extraction sur QIAsymphony SP.

La sensibilité analytique du kit *artus* HI Virus-1 QS-RGQ tenant compte de la purification a été déterminée à partir d'une série de dilutions de la 2ème norme internationale de l'OMS pour l'ARN du VIH-1 (NIBSC code 97/650) de 316 à la valeur nominale de 5 UI de VIH/ml, étudiées à partir d'échantillons cliniques de plasma. Ces échantillons ont subi un procédé d'extraction d'ARN au moyen du kit QIAsymphony DSP Virus/Pathogen associé au protocole Cellfree1000 (volume d'extraction : 1 ml, volume d'élution : 60 μl). Chacune des 8 dilutions a été analysée avec le kit *artus* HI Virus-1 QS-RGQ sur 4 jours différents en 5 cycles comprenant 11 réplicats chacun. Le résultat a été déterminé par analyse probit. Une représentation graphique de l'analyse probit est présentée en Figure 1. La limite de détection du kit *artus* HI Virus-1 QS-RGQ associé à Rotor-Gene Q et tenant compte de la purification est de 76,4 UI/ml ( $p = 0.05$ ). Cela signifie que la probabilité de détecter 76,4 UI/ml est de 95 %.

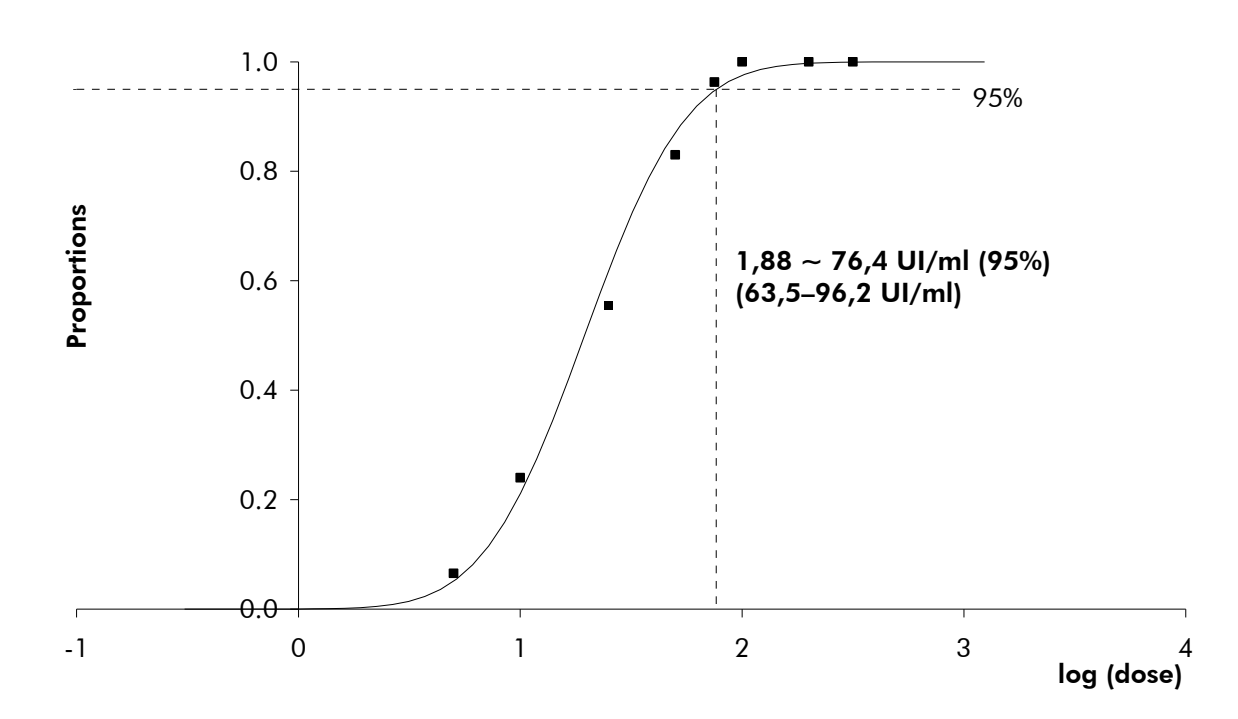

Figure 1. Analyse probit : VIH-1 (Rotor-Gene Q). Sensibilité analytique du kit *artus* HI Virus-1 QS-RGQ sur Rotor-Gene Q tenant compte de la purification (Kit QIAsymphony DSP Virus/Pathogen).

#### Spécificité

La spécificité du kit *artus* HI Virus-1 QS-RGQ est garantie en premier lieu par la sélection des amorces et des sondes ainsi que des conditions de réaction des plus strictes. Une analyse par comparaison de séquences des amorces et des sondes a été effectuée afin de rechercher d'éventuelles homologies avec toutes les séquences représentées dans les banques génétiques. De cette façon, la détectabilité de tous les génotypes importants a également été garantie par alignement de la base de données et par cycle de RT-PCR sur les appareils Rotor-Gene avec les génotypes suivants (voir tableau 1).

Pour les autres tests de la spécificité, des souches du virus VIH-1 aux différences séquentielles connues dans la zone précore du génome du virus VIH-1 (groupe d'étude sur les mutants précore du virus VIH-1, Teragenix, Floride, États-Unis) ont été utilisées. Les 9 souches mutantes précore de ce groupe ont pu être détectées au moyen du kit *artus* HI Virus-1 QS-RGQ.

De plus, la spécificité a été validée avec 100 échantillons différents de plasma négatif au VIH n'ayant généré aucun signal avec les amorces et les sondes spécifiques au VIH-1 intégrées dans les HI Virus-1 RG Masters.

Pour déterminer la spécificité du kit *artus* HI Virus-1 QS-RGQ, le groupe témoin indiqué dans le tableau 2 a été analysé pour rechercher une éventuelle réaction croisée (page 13). Aucun des agents pathogènes analysés n'a été positif. Aucune réactivité croisée n'est apparue avec les infections mêlées.

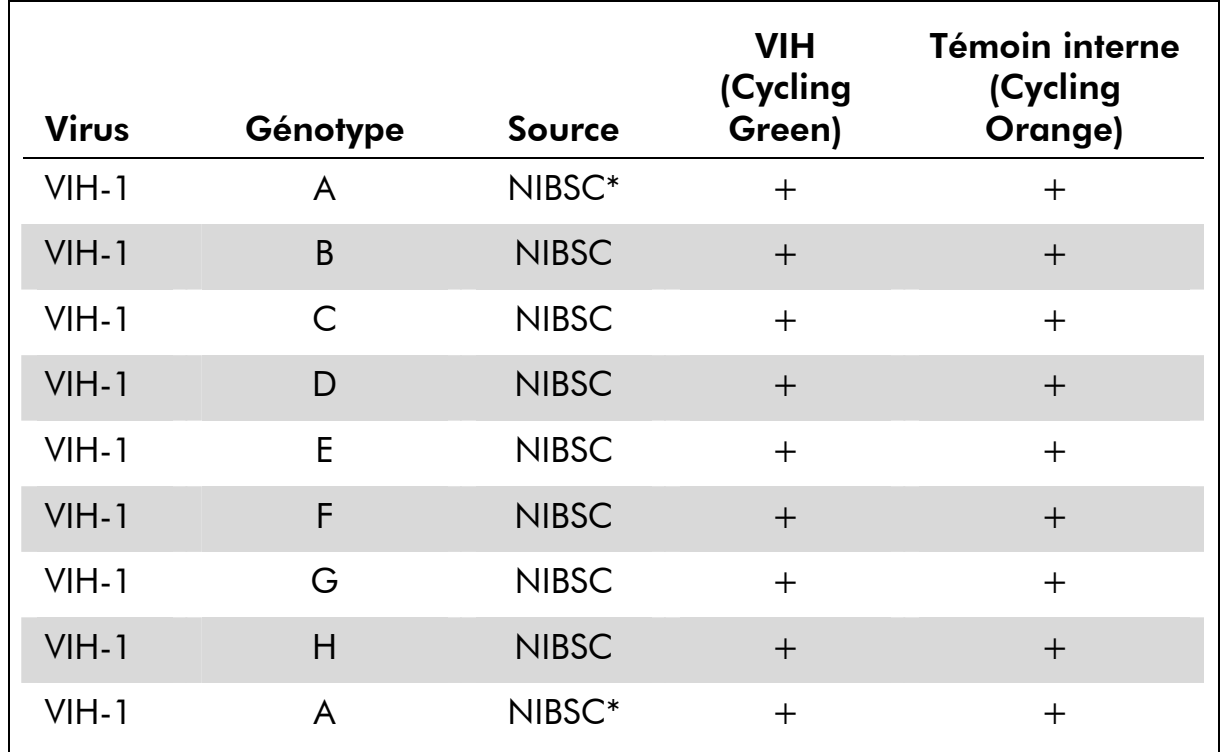

#### Tableau 1. Test de la spécificité des génotypes importants

\* National Institute for Biological Standards and Control (Institut National des Normes et des Contrôles Biologiques), Hertfordshire, Royaume-Uni.

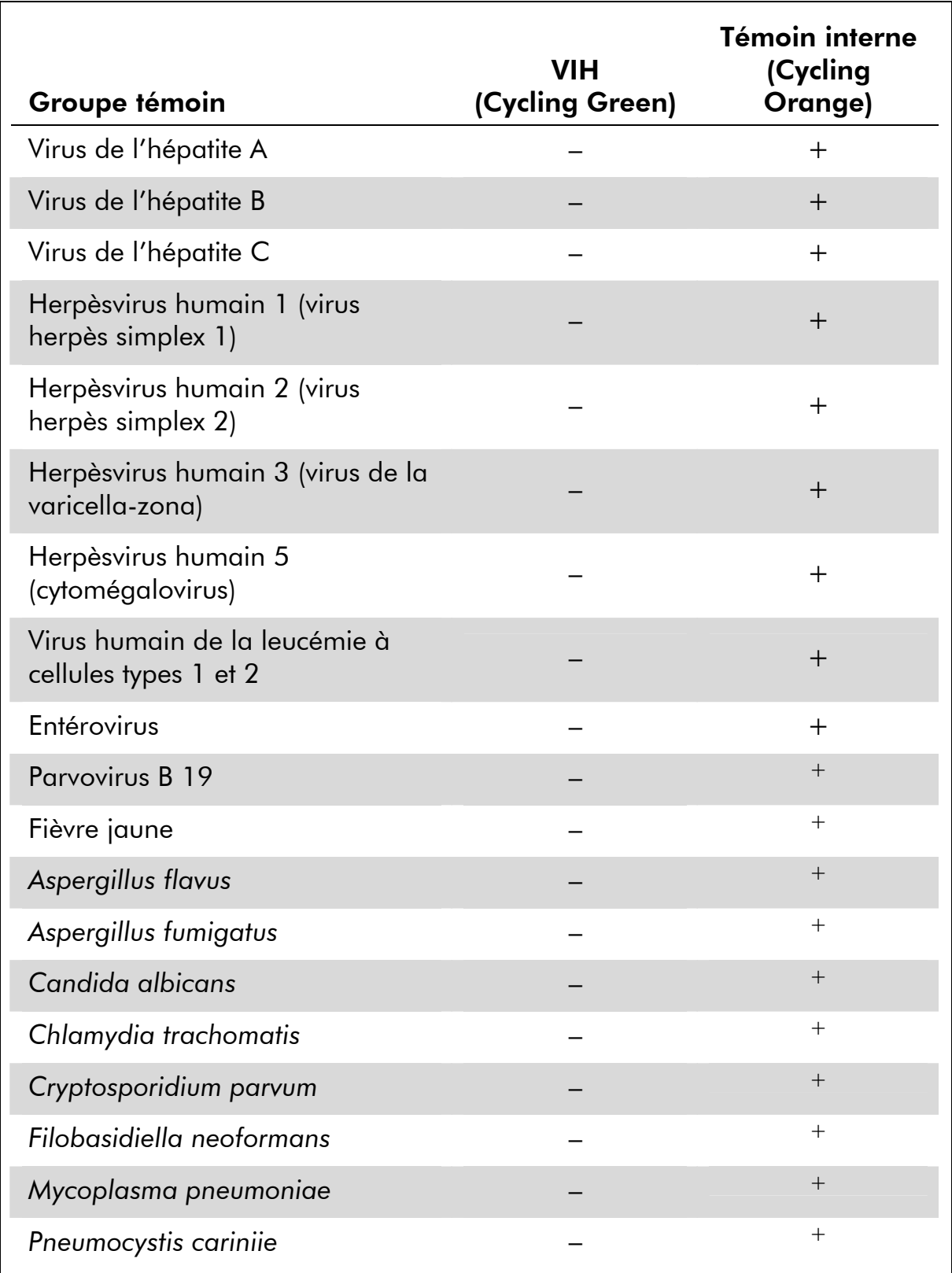

#### Tableau 2. Test de spécificité du kit avec un pathogène éventuellement apte à une réaction croisée

Suite du tableau page suivante.

#### Table 2. Suite

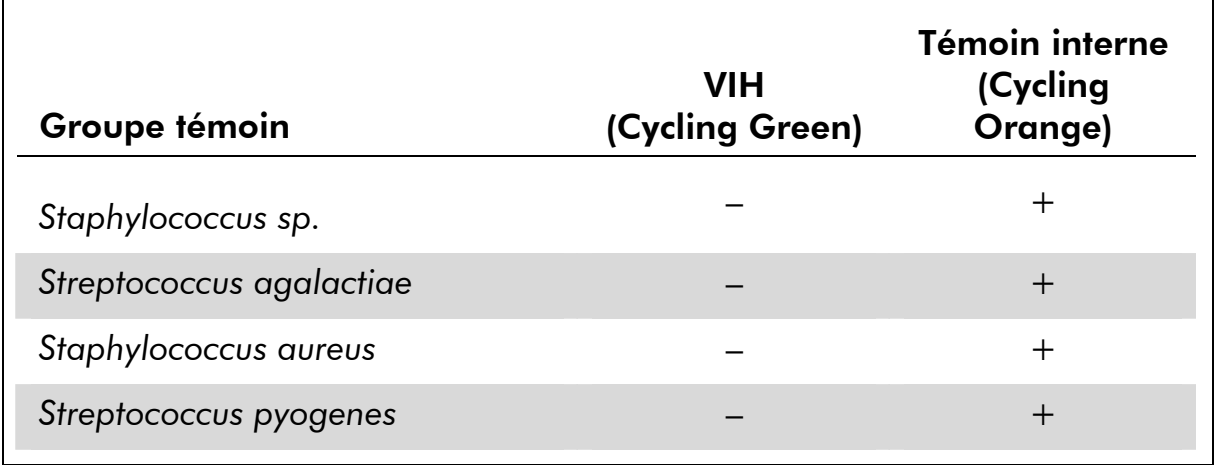

#### Plage linéaire

La plage linéaire de kit *artus* HI Virus-1 QS-RGQ tenant compte de la purification a été déterminée en analysant une série de dilutions de matière standard de VIH d'Acrometrix allant de 1,00 x 10<sup>8</sup> UI/ml à 1,0 x 10<sup>2</sup> UI/ml. La purification a été effectuée par réplicats ( $n = 4$  pour les concentrations  $\geq$ 1,00 x 10<sup>7</sup> UI/ml; n = 8 pour les concentrations <1,00 x 10<sup>7</sup> UI/ml) au moyen du kit QIAsymphony DSP Virus/Pathogen associé au protocole Cellfree1000 (volume d'extraction : 1 ml, volume d'élution : 60 μl). Chaque échantillon a été analysé avec le kit *artus* HI Virus-1 QS-RGQ. La plage linéaire du kit *artus* HI Virus-1 QS-RGQ tenant compte de la purification a été déterminée pour traiter les concentrations entre 2,50 x 10 $^2$  UI/ml et  $1,00 \times 10^8$  UI/ml (figure 2).

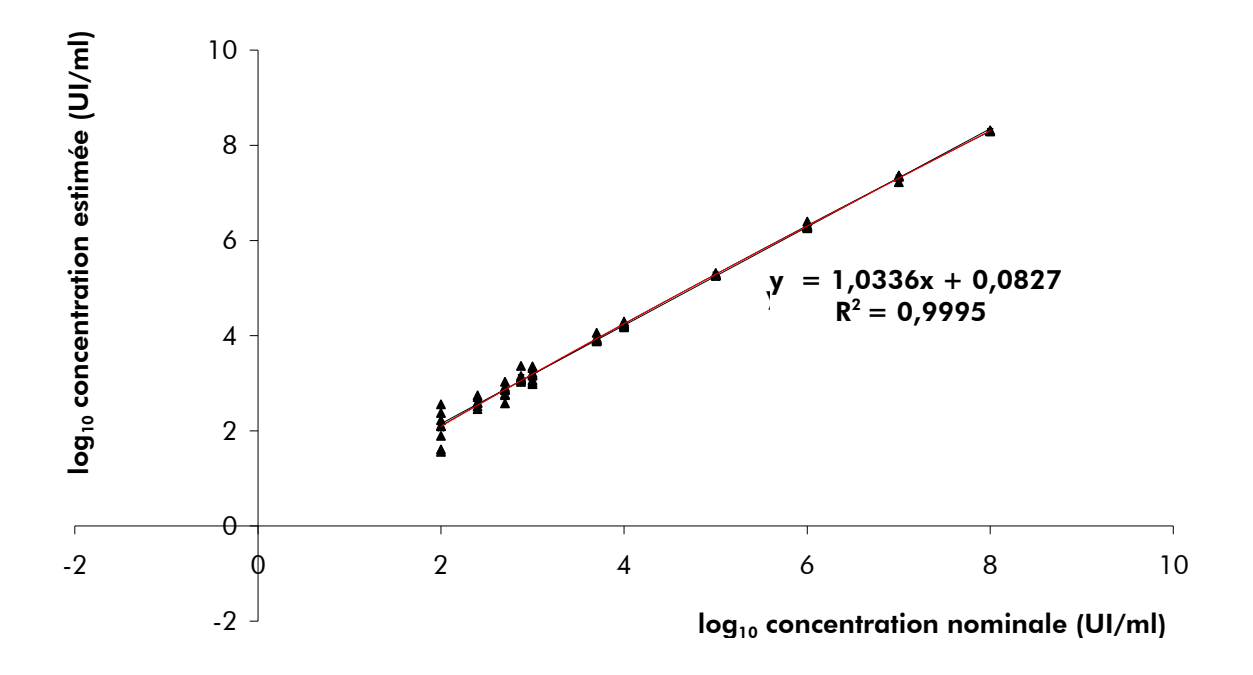

Figure 2. Plage linéaire du kit *artus* HI Virus-1 QS-RGQ Calcul de la plage linéaire. La ligne droite a été déterminée par régression linéaire des concentrations  $log_{10}$  calculées avec les concentrations log<sub>10</sub> nominales. La figure comprend l'équation de la ligne de régression.

#### Précision

Les données de précision du kit *artus* HI Virus-1 QS-RGQ permettent de déterminer la variance totale du système. Cette variance totale est composée de la variabilité intra-essai (variabilité des résultats obtenus avec des échantillons de même concentration au sein du même essai), de la variabilité inter-essai (variabilité des résultats générés par différents appareils de même type utilisés par différentes personnes à l'intérieur d'un laboratoire) et de la variabilité interlot (variabilité des différents lots utilisés). Pour ce faire, l'écart-type, la variance et le coefficient de variation sont calculés respectivement aussi bien pour la PCR spécifique du pathogène que pour la PCR du témoin interne.

Les données de précision analytiques du kit *artus* HI Virus-1 QS-RGQ (sans considération de la purification) ont été recueillies à l'aide de la norme de quantification de la concentration la plus basse (QS 4 *;* 10 UI/μl). Les essais ont été effectués en 8 séries. L'interprétation des résultats a été effectuée à partir des valeurs  $C_T$  des courbes d'amplification  $(C_T :$  threshold cycle, voir tableau 3). Sur la base de ces résultats, la variance totale d'un échantillon de concentration donnée est donc de 1,66 % ( $C<sub>T</sub>$ ) et 2,15 % ( $C<sub>T</sub>$ ) pour la détection du témoin interne. Ces valeurs sont basées sur l'ensemble de chacune des valeurs des variabilités déterminées.

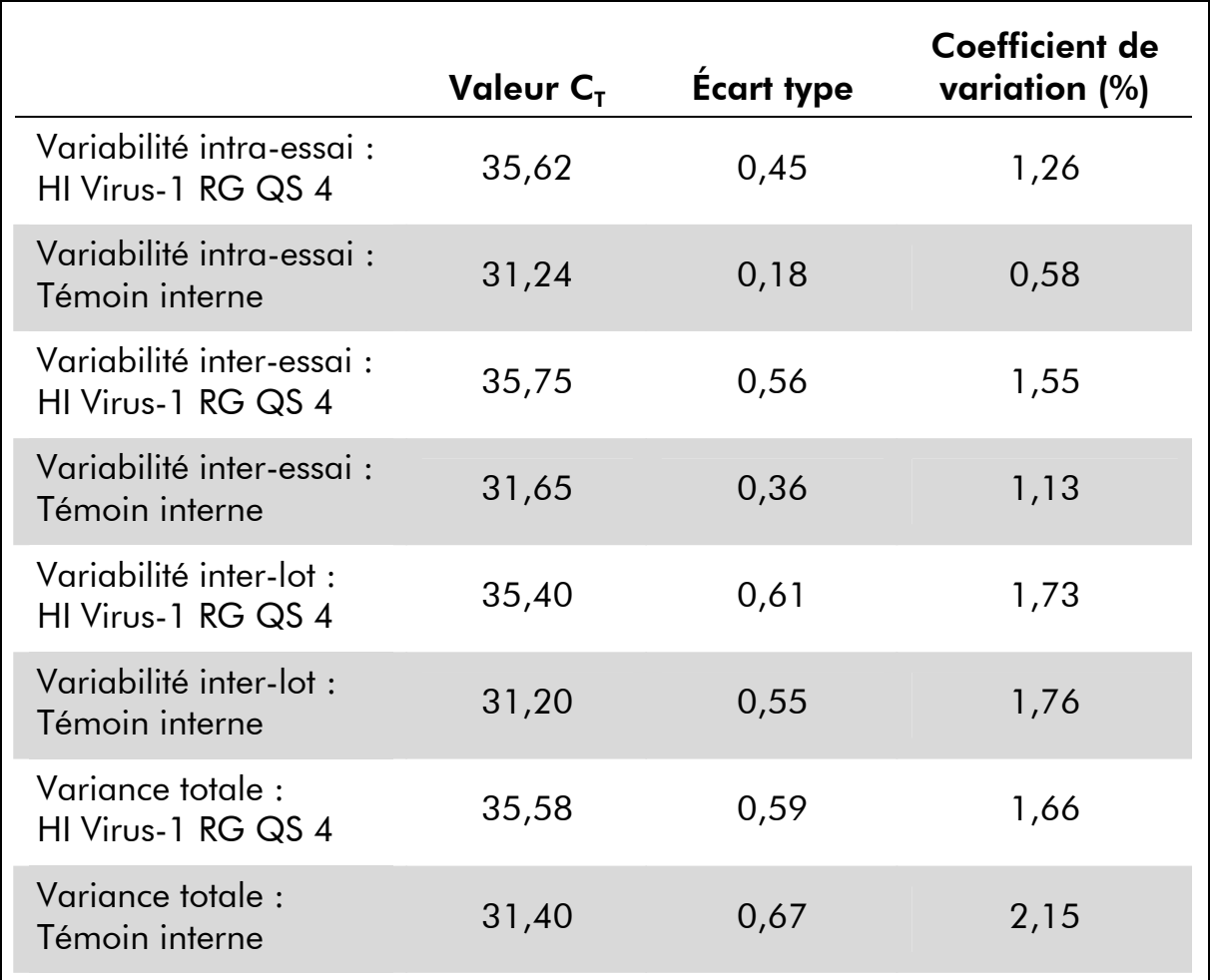

#### Tableau 3. Données de précision à partir des valeurs  $C<sub>T</sub>$

Les données de précision du kit *artus* HI Virus-1 QS-RGQ tenant compte de la purification ont été recueillies avec la matière standard du VIH d'Acrometrix à une concentration de 1,00 x 103 UI/ml étudiée à partir d'échantillons cliniques de plasma. Les tests ont été réalisés avec le kit QIAsymphony DSP Virus/Pathogen associé au protocole Cellfree1000 (volume d'extraction : 1 ml, volume d'élution : 60 μl). On a procédé aux tests sur 36 réplicats en utilisant une matrice de divers lots du kit QIAsymphony DSP Virus/Pathogen et du kit *artus* HI Virus-1 QS-RGQ. Sur la base de ces résultats, la variance totale d'un échantillon de concentration donnée est donc de  $1,45\%$  (C<sub>T</sub>) ou de  $31,34\%$ (concentration) et 1,29 % ( $C_T$ ) pour la détection du témoin interne (tableaux 4 et 5). Ces valeurs sont basées sur l'ensemble de chacune des valeurs des variabilités déterminées compte tenu de la purification.

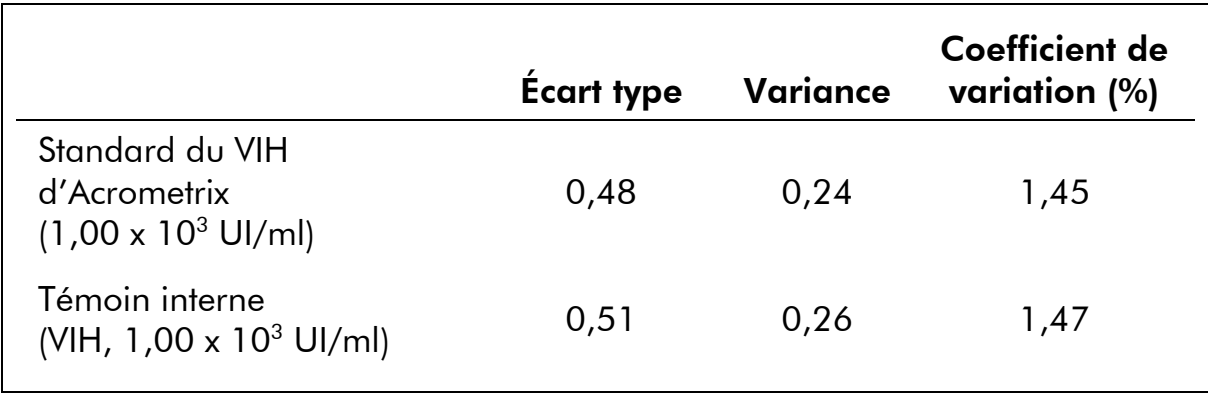

#### Tableau 4. Données de précision (variance totale) à partir des valeurs  $C<sub>T</sub>$

Tableau 5. Données de précision (variance totale) à partir des résultats quantitatifs (en UI/ml)

|                                                                       | <b>Moyenne</b>       | Écart type    | Coefficient de<br>variation (%) |
|-----------------------------------------------------------------------|----------------------|---------------|---------------------------------|
| Standard du VIH<br>d'Acrometrix<br>$(1,00 \times 10^3 \text{ UJ/ml})$ | $1,54 \times 10^{3}$ | 4.84 x $10^2$ | 31,34                           |

#### Fiabilité

La vérification de la fiabilité permet de déterminer le taux d'échec total du kit *artus* HI Virus-1 QS-RGQ. Pour vérifier la fiabilité, 100 échantillons de plasma négatifs au VIH ont été étudiés avec 230 UI/ml d'ARN témoin de VIH (environ trois fois la concentration de la limite de sensibilité analytique). Après extraction avec le kit QIAsymphony DSP Virus/Pathogen associé au protocole Cellfree1000\_DSP (volume d'extraction : 1 ml, volume d'élution : 60 μl), ces échantillons ont été analysés avec le kit *artus* HI Virus-1 QS-RGQ*.* En outre, la fiabilité du témoin interne a été évaluée par purification et analyse des 100 échantillons de plasma étudiés. Aucune inhibition n'a été observée. La fiabilité du kit *artus* HI Virus-1 QS-RGQ est donc ≥99 %.

#### Reproductibilité

Les données de reproductibilité sont fournies dans le but de procéder à une évaluation régulière de la performance du kit *artus* HI Virus-1 QS-RGQ et d'en comparer l'efficacité avec d'autres produits. Ces données ont été obtenues lors de programmes d'études de qualité reconnue.

### <span id="page-17-0"></span>Contamination croisée

Une absence de contamination croisée entre les échantillons sur l'ensemble du flux de travail a été prouvée par détection correcte de tous les échantillons positifs et négatifs connus en positions alternatives (modèle en damier) pour les systèmes *artus* QS-RGQ sélectionnés.

### Flux de travail

Le flux de travail de QIAsymphony RGQ commence par la purification des acides nucléiques issus des échantillons de plasma humain au moyen de l'appareil QIAsymphony SP. Les éluats, contenant des acides nucléiques purifiés, issus de la procédure de préparation d'échantillon sont transférés vers le module QIAsymphony AS qui réalise la préparation du test (figure 3). Les tests sont ensuite transférés à Rotor-Gene Q pour RT-PCR et analyse des données (figure 4).

Un aperçu du flux de travail se trouve en pages [19](#page-18-0)–[21](#page-20-0). Pour de plus amples informations, consulter les protocoles détaillés du présent manuel (pages [33,](#page-32-1) [40](#page-39-1) et [50](#page-49-1)).

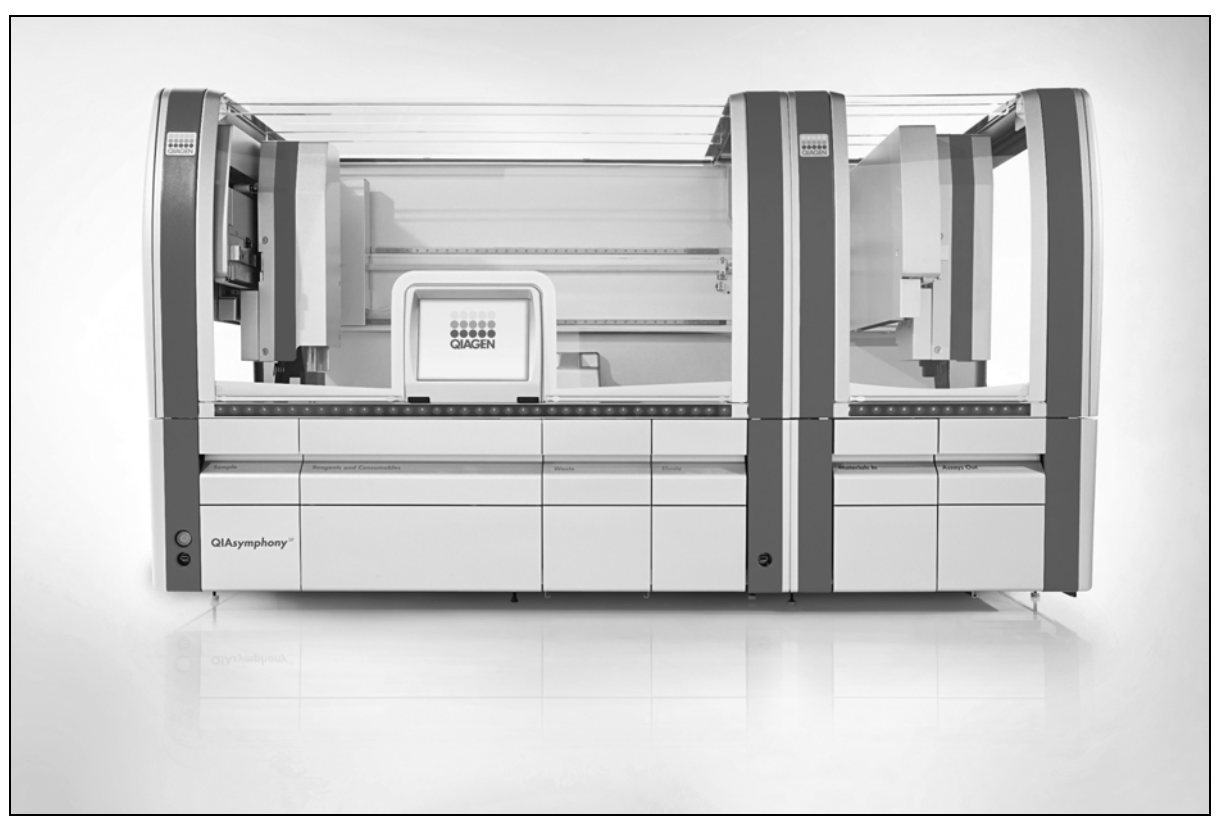

Figure 3. Automatisation complète au moyen des appareils QIAsymphony SP/AS. Les échantillons, les réactifs et les consommables sont chargés dans les tiroirs appropriés. La préparation d'échantillon et la configuration de test sont ensuite entièrement automatisées sur les appareils QIAsymphony SP/AS.

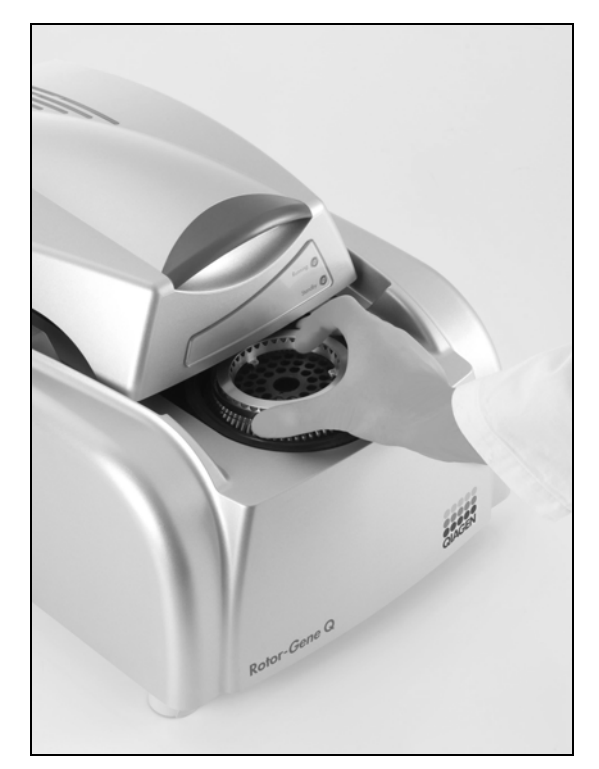

Figure 4. Transfert des échantillons vers Rotor-Gene Q. Après préparation d'échantillon et configuration de test, les réactions sont chargées dans le rotor à 72 puits de Rotor-Gene Q pour analyse par PCR en temps réel.

#### <span id="page-18-0"></span>Aperçu du flux de travail QIAsymphony RGQ

#### QIAsymphony SP

Définir un cycle/lot par le biais de l'interface utilisateur de préparation d'échantillon.

#### $\downarrow$

Charger les tiroirs avec les échantillons, réactifs et consommables appropriés.

#### $\overline{1}$

#### Placer le portoir d'élution dans le tiroir Eluate (éluats).

#### Fonctionnement indépendant Fonctionnement intégré

Placer le portoir d'élution dans n'importe quelle fente d'élution (fentes 1 à 4).

Placer le portoir d'élution avec un adaptateur, comprenant le cadre de transfert, dans la fente 1.

#### $\downarrow$

#### Lancez le protocole

### v

#### Une fois le traitement des échantillons terminé, sortir manuellement le portoir d'élution du tiroir « Eluate » (fonctionnement indépendant) ou le transférer directement vers QIAsymphony AS par le biais du module de transfert (fonctionnement intégré).

#### Fonctionnement indépendant Fonctionnement intégré

Retirer le portoir d'élution de la fente sur l'écran tactile puis ouvrir le tiroir « Eluate » et retirer manuellement le portoir d'élution.

Appuyer sur « Transfer » (transfert) pour transférer le portoir d'élution de la fente 1 de QIAsymphony SP vers la fente 2 de QIAsymphony AS.

### $\downarrow$

### Télécharger le fichier de résultats de QIAsymphony SP.

#### $\downarrow$

#### QIASymphony AS

#### Passer sur l'interface utilisateur de configuration de test sur l'écran tactile.

### $\downarrow$

#### Lancer le processus de définition de test.

#### Fonctionnement indépendant Fonctionnement intégré

Appuyer sur « New » (nouveau) et sélectionner le fichier du portoir du cycle correspondant sur QIAsymphony SP.

#### Apparaît alors un message demandant s'il faut utiliser le portoir d'élution comme porte-échantillons. Appuyer sur « Yes » (oui) pour confirmer.

### $\downarrow$

#### Définir un cycle de test.

Les infos qui apparaissent sur l'écran tactile orientent l'utilisateur tout au long du processus de définition de test.

#### $\downarrow$

#### Charger les tiroirs « Eluate and Reagents » (éluats et réactifs) et « Assays » (tests) avec les échantillons, réactifs et consommables appropriés.

 Pour obtenir des informations détaillées sur le chargement, consulter l'écran « Loading Information » (informations de chargement). Sinon, appuyer sur « Queue » (file d'attente) et télécharger le fichier d'information sur le chargement.

 $\downarrow$ 

#### Lancer le cycle de test.

#### $\downarrow$

Retirer les tests. Pour ce faire, appuyer sur « Remove » (retirer) puis retirer manuellement le(s) porte-tests du tiroir « Assays ».

 $\downarrow$ 

Transférer le(s) porte-tests vers Rotor-Gene Q.

 $\downarrow$ 

Télécharger le fichier de résultats de QIAsymphony AS et le fichier du cycleur.

#### $\overline{1}$

Transférer le fichier du cycleur vers Rotor-Gene Q.

#### $\downarrow$

#### Rotor-Gene Q

Sélectionner ou créer un profil de température.

#### $\downarrow$

Cliquer sur « Start Run ».

#### $\downarrow$

Une fois le cycle achevé, analyser les résultats.

#### $\downarrow$

#### **Maintenance**

#### <span id="page-20-0"></span>Appliquer les procédures de maintenance adaptées à QIAsymphony SP/AS et à Rotor-Gene Q selon les manuels d'utilisation des différents appareils.

Consulter la section 8 du *Manuel d'utilisation du QIAsymphony SP/AS* — « Description générale » et la section 9 du *Manuel d'utilisation du Rotor-Gene Q*  pour plus de détails sur les procédures de maintenance nécessaires quotidiennement, régulièrement et hebdomadairement.

# <span id="page-21-0"></span>Équipement et réactifs devant être fournis par l'utilisateur

Lors de la manipulation des produits chimiques, toujours porter une blouse de laboratoire, des gants jetables et des lunettes de protection adéquats. Pour plus d'informations, consulter les fiches de données de sécurité (FDS) appropriées, disponibles auprès du fournisseur du produit.

- Pipettes (réglables)\* et cônes de pipette stériles munis de filtres
- **Mixeur Vortex\***
- Micro-centrifugeuse\* avec rotor pour tubes de réaction de 2 ml, capable de centrifugation à 6 800 x *g*

### Pour la préparation d'échantillon

- QIAsymphony SP (référence 9001297)\*
- Kit QIAsymphony DSP Virus/Pathogen Midi (référence 937055)
- Adaptateurs pour QIAsymphony SP:
	- Portoir Elution Microtube Rack QS (adaptateur réfrigérant, EMT, v2, Qsym, référence 920730)
	- $\blacksquare$  Tube Insert 3B (insert, 2,0 ml v2, porte-tubes (24), Qsym, référence 9242083)
- **Consommables pour QIAsymphony SP:** 
	- Cartouches de préparation des échantillons à 8 puits (référence 997002)
	- **Plaque à 8 manchons (référence 997004)**
	- Cônes munis de filtres,  $1500 \mu l$  (référence 997024)
	- Cônes munis de filtres,  $200 \mu$ l (référence 990332)
	- **Microtubes Elution Microtubes CL (référence 19588)**
	- Sachets de récupération des cônes usagés (référence 9013395)
	- Micro tubes 2,0 ml Type I (Sarstedt, référence 72.694, www.sarstedt.com) pour une utilisation avec échantillons et témoins internes

#### Pour la configuration de test

- QIAsymphony AS (référence 9001301)\*
- \* S'assurer que tous les instruments sont vérifiés et calibrés selon les recommandations du fabricant.
- Adaptateurs et supports pour réactif pour QIAsymphony AS :
	- Support Reagent Holder 1 QS (adaptateur réfrigérant, support pour réactifs 1, Qsym, référence 9018090)
	- Support Reagent holder 2 QS (adaptateur réfrigérant, support pour réactifs 2, Qsym, référence 9018089)
	- Tubes RG Strip Tubes 72 QS (adaptateur réfrigérant, tubes RG Strip Tubes 72, Qsym, référence 9018092)
- **Consommables pour QIAsymphony AS:** 
	- Rangées de tubes et de bouchons, 0,1 ml (référence 981103)
	- Tubes, coniques, 2 ml, Qsym AS (référence 997102)\* ou Micro tubes 2,0 ml Type I (Sarstedt, référence 72.694.005, www.sarstedt.com)
	- Tube, conique, 5 ml, Qsym AS (référence 997104)\* ou tubes à base plate de PP (Sarstedt, référence 60.558.001, www.sarstedt.com)
	- Flacons de réactif, 30 ml, QSym AS (référence 997108)
	- Microtubes Elution Microtubes CL (référence 19588)
	- Cônes munis de filtres,  $1500 \mu$ l (référence 997024)
	- Cônes munis de filtres,  $200 \mu l$  (référence 990332)
	- Cônes munis de filtres, 50  $\mu$ l (référence 997120)
	- Sachets de récupération des cônes usagés (référence 9013395)

#### Pour PCR

- Rotor-Gene Q 5plex  $HRM^{\dagger}$
- **Lace Exercice Constants** Logiciel Rotor-Gene Q version 2.02 ou supérieure

\* Veuillez vous renseigner pour connaître la disponibilité.

<sup>†</sup> S'assurer que tous les instruments sont vérifiés et calibrés selon les recommandations du fabricant.

# <span id="page-23-1"></span><span id="page-23-0"></span>Remarques importantes

### Précautions générales

L'utilisateur doit toujours respecter les mesures suivantes :

- Utiliser des cônes de pipette stériles avec filtre.
- Pendant les étapes manuelles, laisser les tubes fermés si possible et éviter la contamination.
- Décongeler tous les composants pour les amener à température ambiante (15 à 25 °C) avant le début du test.
- Une fois décongelés, mélanger les composants (en pipetant plusieurs fois de bas en haut ou en mélangeant par impulsion de vortex) et centrifuger brièvement. Vérifier que les tubes de réactifs ne contiennent pas de mousse ou de bulles.
- $\blacksquare$  Vérifier que les adaptateurs nécessaires sont préréfrigérés entre 2 et 8 °C.
- Travailler rapidement et laisser les réactifs pour PCR dans de la glace ou dans un bloc réfrigérant avant le chargement.
- Toujours suivre le flux de travail dans l'ordre. Ne pas dépasser 30 minutes de temps de transfert entre chaque module (de QIAsymphony SP à QIAsymphony AS à Rotor-Gene Q).

## Prélèvement, stockage et transport d'échantillon

 $\bigoplus$  Tous les échantillons doivent être considérés comme potentiellement infectieux.

Seuls les matériaux d'échantillon suivants sont validés. Les règles suivantes et instructions particulières sur le prélèvement, le transport et le stockage doivent impérativement être respectées.

 $\dot{\mathbf{U}}$  Les données disponibles jusqu'à présent indiquent que le plasma recueilli sur EDTA est le matériel de prélèvement le plus approprié pour la détection du VIH. Il est donc recommandé d'utiliser ce prélèvement avec le kit *artus* HI Virus-1 QS-RGQ.

La validation interne du kit *artus* HI Virus-1 QS-RGQ a été effectuée avec du plasma humain prélevé sur EDTA. Les autres prélèvements ne sont pas validés. Utiliser uniquement le kit d'isolation d'ARN recommandé pour la préparation des échantillons (voir « [Protocole : Isolation d'ARN sur QIAsymphony SP](#page-32-1) », page [33](#page-32-1)).

Avec certains matériaux de prélèvement, les instructions suivantes de prélèvement, de conservation et de transport doivent impérativement être respectées.

#### Prélèvement des échantillons

Chaque prise de sang représente une blessure des vaisseaux sanguins (artères, veines, capillaires). N'utiliser que du matériel stérile et impeccable. Des seringues jetables pour les prélèvements sanguins sont disponibles. Pour la ponction veineuse, il est recommandé de ne pas utiliser de canules trop fines. Le prélèvement sanguin veineux devrait avoir lieu à un endroit approprié dans le pli du coude, de l'avant-bras ou sur le dos de la main. Le sang doit être recueilli dans des tubes standard (bouchon rouge, Sarstedt ou tubes équivalents d'un autre fabricant). Un volume de 5–10 ml de sang sur EDTA devrait être prélevé. Les tubes avec additifs devraient être mélangés immédiatement après prélèvement en les inversant plusieurs fois (8 fois, sans agiter).

 $\bigoplus$  Ne pas utiliser de prélèvement provenant de personnes traitées par héparine (voir « [Substances interférentes](#page-25-1) », page [26](#page-25-1)).

### Conservation des échantillons

Le sang total devrait être séparé en plasma et constituants cellulaires dans un délai de six heures par centrifugation à 800–1600 x g pendant 20 minutes. Le plasma séparé doit être transféré dans un tube de polypropylène stérile. Une congélation répétée ou une conservation trop prolongée des échantillons peut nuire à la performance du test. L'ARN enveloppé par le virus peut être conservé à +4°C pour quelques jours, à –20 °C pour quelques semaines et à –70 °C pour quelques mois jusqu'à plusieurs années.\*

#### Transport des échantillons

Le prélèvement devrait être envoyé dans un récipient incassable. Ceci permettrait d'éviter un danger éventuel d'infection ou une perte d'échantillon en cas de fuite. Les échantillons doivent être envoyés conformément aux réglementations locales et nationales en vigueur en matière de transport de matériel potentiellement contaminé.†

Le temps de transport ne doit pas excéder six heures. Une conservation sur place est à déconseiller. Il est possible d'envoyer les échantillons par voie postale, si les réglementations prescrites sont respectées. Un transport d'échantillons par courrier express est recommandé si les échantillons de sang total sont envoyés sous couvert du froid (entre  $+2$  °C et  $+8$  °C) et le plasma envoyé entre –15 °C et –30 °C.

\* Arbeitskreis Blut, V17 (09.1997), Bundesgesundheitsblatt 11/1997, p. 452–456.

† International Air Transport Association (IATA). Dangerous Goods Regulations.

#### <span id="page-25-1"></span><span id="page-25-0"></span>Substances interférentes

Des valeurs élevées d'albumine (≤6 g/dl), de bilirubine (≤30 mg/dl) et de lipides (≤1 g/dl de triglycérides) ainsi que des échantillons hémolytiques (≤2 g/dl d'hémoglobine) n'ont aucune influence sur le système. L'héparine (≥10 UI/ml) peut nuire à la PCR. Ne pas utiliser les échantillons qui ont été prélevés dans des tubes contenant de l'héparine comme anticoagulant de même que les échantillons provenant de personnes traitées par héparine.

### Prise en main de QIAsymphony SP/AS

Fermer tous les tiroirs et les capots.

Mettre le QIAsymphony SP/AS en marche et attendre l'affichage de l'écran Sample Preparation (préparation des échantillons) et la fin de l'initialisation.

Allumer l'appareil (les tiroirs se déverrouillent).

#### Chargement des cartouches de réactifs (RC) dans le tiroir à « Reagents and Consumables » (tiroir à réactifs et consommables)

Les réactifs pour la purification d'acides nucléiques sont contenus dans une cartouche de réactifs (RC) innovante (voir Figure 5). Chaque compartiment de la cartouche contient un réactif particulier, tel que des particules magnétiques, un tampon de lyse, un tampon de lavage ou un tampon d'élution. Il est possible de refermer les cartouches entamées à l'aide de bandelettes d'étanchéité pour une réutilisation ultérieure, ce qui évite de générer des déchets dus à des restes de réactifs à la fin de la purification.

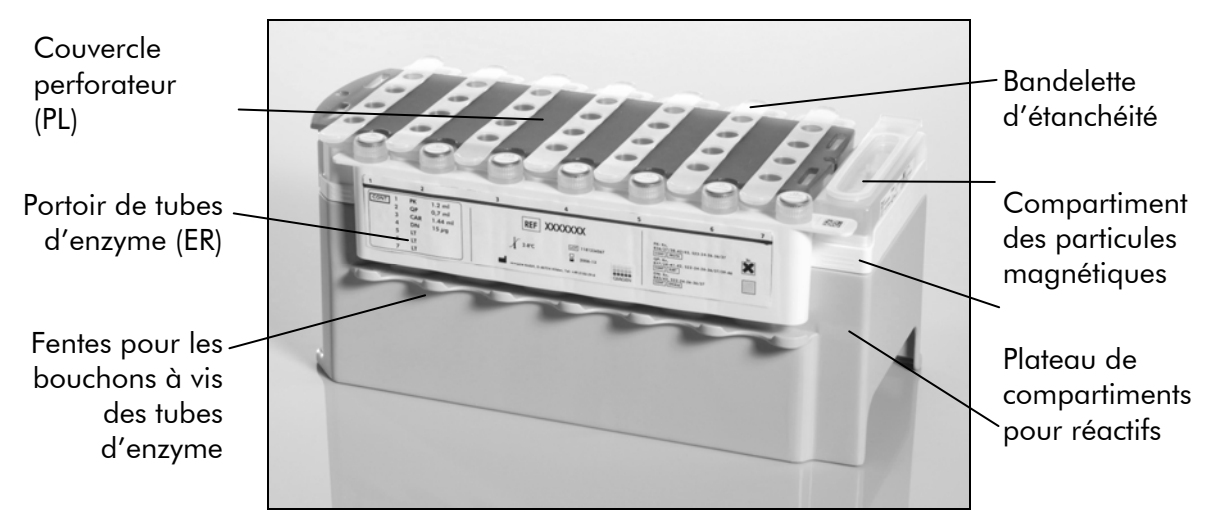

Figure 5. Cartouche de réactifs QIAsymphony (RC). La cartouche contient tous les réactifs nécessaires à la purification.

Avant de commencer la procédure, s'assurer de la remise en suspension complète des particules magnétiques. Avant la première utilisation, retirer le compartiment des particules magnétiques du plateau de la cartouche de réactifs, mélanger énergiquement au vortex pendant au moins 3 min puis remettre le compartiment en place. Placer la cartouche de réactif (RC) sur son support. Placer le portoir de tubes d'enzyme (ER) sur le support de la cartouche de réactifs. Avant la première utilisation d'une cartouche de réactif (RC), placer sur celle-ci le couvercle perforateur (PL) (Figure 6).

 $\bigoplus$  Le couvercle perforateur (PL) est coupant. Faire preuve de précaution lors de sa mise en place sur la cartouche (RC). Veiller à bien orienter le couvercle (PL) sur la cartouche (RC).

Après retrait du couvercle du compartiment des particules magnétiques et ouverture des tubes d'enzyme dont les bouchons peuvent être rangés dans des fentes prévues à cet effet (voir Figure 5), la cartouche de réactifs (RC) est chargée dans le tiroir « Reagents and Consumables ».

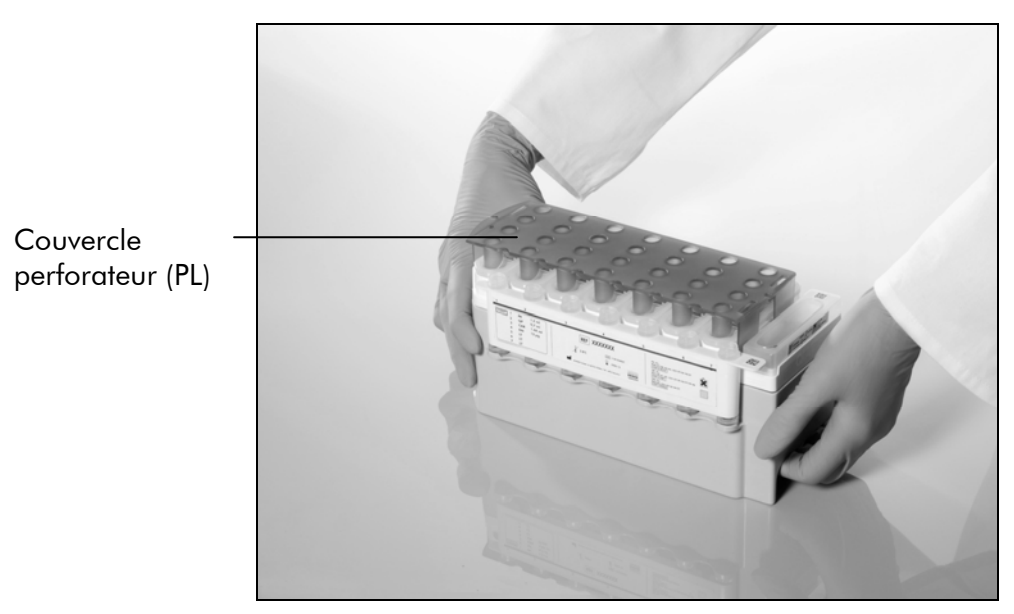

#### Figure 6. Configuration pratique de la table de travail avec les cartouches de réactifs (RC).

Les cartouches de réactifs (RC) entamées peuvent être stockées jusqu'à la prochaine utilisation, voir la section Stockage, voir « Stockage » dans le *Manuel du QIAsymphony DSP Virus/Pathogen*.

#### Chargement du matériel en plastique dans le tiroir « Reagents and Consumables »

Les cartouches de préparation des échantillons, les manchons pour 8 barreaux (toutes deux prérangées dans des boîtes) et les cônes munis de filtres jetables (cônes de 200 μl sur supports bleus, cônes de 1500 μl sur supports noirs) sont chargés dans le tiroir « Reagents and Consumables ».

 Veiller à retirer les couvercles des boîtes avant leur chargement dans le tiroir « Reagents and Consumables ».

 $\bigoplus$  Les cônes sont munis de filtres pour éviter la contamination croisée.

Les fentes pour supports de cônes de la table de travail peuvent accueillir les deux types de supports. Le QIAsymphony SP identifie le type de cônes chargés au moment de l'inventaire.

(i) Ne pas remplir manuellement les supports de cônes ni les boîtes des cartouches de préparation des échantillons ni des manchons pour 8 barreaux avant de lancer un nouveau cycle. L'automate est capable d'utiliser des supports de cônes et des boîtes qui ne sont pas pleins.

### Chargement du tiroir « Waste » (poubelle)

Les cartouches de préparation des échantillons et les manchons pour 8 barreaux utilisées au cours d'un cycle sont rangées dans des boîtes vides situées dans le tiroir « Waste ». Veiller à ce que le tiroir « Waste » contienne suffisamment de boîtes vides pour contenir tout le matériel en plastique usagé issu d'un cycle.

 Veiller à retirer les couvercles des boîtes avant leur chargement dans le tiroir « Waste ». En cas d'utilisation de boîtes pour manchons pour 8 barreaux pour récupérer à la fois les cartouches de préparation des échantillons et les manchons pour 8 barreaux, veiller à retirer le séparateur de boîtes.

Un sachet de récupération des cônes usagés doit être fixé sur la face avant du tiroir « Waste ».

 L'automate ne vérifie pas la présence d'un sachet pour cônes usagés. Vérifier la bonne fixation du sachet avant le démarrage d'un cycle. Pour plus d'informations, consulter le manuel d'utilisation de l'appareil. Vider le sachet pour cônes usagés après le traitement d'un maximum de 96 échantillons afin d'éviter l'enrayage dû aux cônes.

Un flacon à déchets recueille les liquides usagés issus de la purification. Le tiroir « Waste » ne peut être fermé qu'à condition que le flacon à déchets soit en place. Éliminer les déchets liquides conformément aux règles de sécurité et de respect de l'environnement locales en vigueur. Ne pas autoclaver le flacon à déchets rempli. Vider le flacon après le traitement d'un maximum de 96 échantillons.

#### Chargement du tiroir « Eluate »

Charger le portoir d'élution requis dans le tiroir « Eluate ». Utiliser « Elution slot 1 » (fente d'élution 1) avec l'adaptateur réfrigérant correspondant. Pour un <span id="page-28-0"></span>fonctionnement intégré, placer le portoir d'élution avec un adaptateur, comprenant le cadre de transfert, dans la fente 1.

#### Inventaire

Avant le démarrage d'un cycle, l'appareil vérifie que les consommables chargés dans les différents tiroirs sont en quantités suffisantes pour les lots de la file d'attente.

### Préparation des échantillons

Le kit QIAsymphony DSP Virus/Pathogen Midi est adapté à une utilisation avec des échantillons de plasma humain. Éviter la formation de mousse dans ou sur les échantillons. Amener tous les échantillons à température ambiante (15 à 25 °C) avant de lancer le cycle.

### <span id="page-28-1"></span>Préparation des mélanges ARN entraîneur (CARRIER)– tampon AVE (AVE)

 L'utilisation d'ARN entraîneur (CARRIER) est fortement recommandée. L'absence d'ARN entraîneur peut considérablement réduire le rendement en acides nucléiques.

Pour préparer la solution-mère d'ARN entraîneur à 1 μg/μl, ajouter 1350 μl de tampon AVE (AVE), fourni dans des flacons de 2 ml, au tube contenant 1350 μg d'ARN entraîneur (CARRIER) lyophilisé. Dissoudre entièrement l'ARN entraîneur, le diviser en aliquotes de taille appropriée et le stocker entre 2 et 8 °C pour une durée maximale de 2 semaines.

#### Calcul du volume de mélange d'ARN entraîneur (CARRIER) par tube

Le volume minimum de mélange ARN entraîneur (CARRIER)–tampon AVE (AVE) doit tenir compte des pertes de liquide dues au pipetage et à l'évaporation. Voir tableau 6 pour consulter les volumes à utiliser lors d'une analyse au moyen du kit *artus* HI Virus-1 QS-RGQ.

Les tubes contenant les mélanges ARN entraîneur (CARRIER)–tampon AVE (AVE) (et éventuellement un témoin interne facultative) sont placés sur un porte-tubes. Ce porte-tubes doit être placé dans la fente A du tiroir à échantillons. Il est possible d'utiliser un maximum de 8 tubes de mélange par lot, soit un maximum de 24 tubes par cycle de 4 lots.

### <span id="page-29-1"></span><span id="page-29-0"></span>Utilisation d'un témoin interne

Un témoin interne (HI Virus-1 RG IC) est fourni avec le kit *artus* HI Virus-1 QS-RGQ. Cela permet à l'utilisateur de contrôler la procédure d'isolation d'ARN et de vérifier la survenue éventuelle d'une inhibition de la PCR.

L'emploi des kits QIAsymphony DSP Virus/Pathogen Midi et *artus* HI Virus-1 QS-RGQ nécessite l'introduction d'un témoin interne (HI Virus-1 RG IC) dans la procédure de purification afin de surveiller l'efficacité de la préparation des échantillons et de l'analyse en aval.

Le témoin interne doit être ajouté au mélange ARN entraîneur (CARRIER) tampon AVE (AVE) de manière à ce que le volume total reste de 120 μl.

Pour cette utilisation, ajouter le témoin interne à l'isolation comme indiqué dans le tableau 6. Cela représente un ajout du témoin interne à l'isolation à un rapport de 0,1 μl par 1 μl de volume d'élution. Lors du calcul de la quantité de témoin interne à utiliser et du titre de l'échantillon traité, il est nécessaire de tenir compte du volume d'élution réel utilisé pour chaque échantillon. Dans la mesure où de faibles quantités de liquide sont perdues lors du transfert et du contact avec les particules magnétiques, le volume d'élution initial doit être supérieur au volume sélectionné pour s'assurer que le volume final de l'éluat est correct. Il est recommandé de préparé fraîchement les mélanges nécessaires juste avant chaque cycle. Utiliser le calculateur d'IC pour déterminer le volume total nécessaire, y compris le volume mort afin de trouver le nombre d'échantillons à traiter.

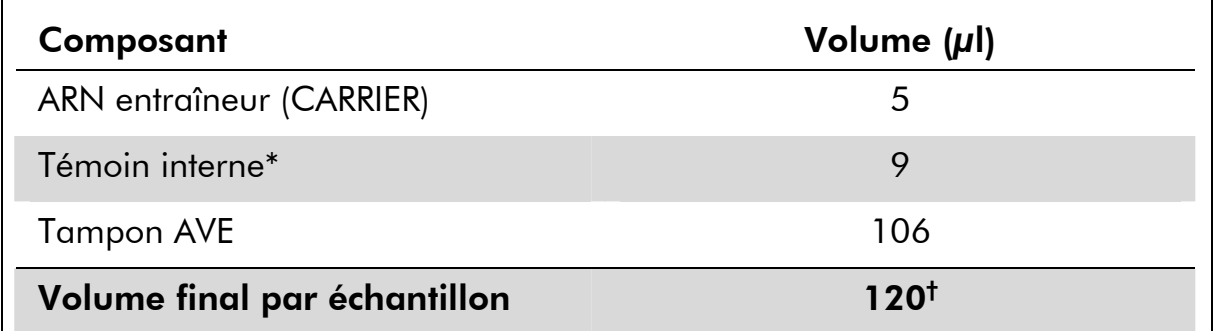

#### Tableau 6. Préparation du témoin interne–ARN entraîneur (CARRIER)

\* The calculation of the amount of internal control is based on the initial elution volumes  $(90 \mu l)$ . Le volume mort supplémentaire dépend du type de tube utilisé pour l'échantillon.

† Utiliser le calculateur d'IC pour déterminer le volume total nécessaire, y compris le volume mort afin de trouver le nombre d'échantillons à traiter.

### <span id="page-30-0"></span>Jeux de témoins et de paramètres d'analyse

Les jeux de témoins d'analyse se composent d'un protocole et de paramètres supplémentaires tels qu'un témoin interne pour la purification d'échantillon au moyen de QIAsymphony SP. Un jeu de témoins d'analyse par défaut est préinstallé pour chaque protocole.

Les jeux de paramètres d'analyse se composent d'une définition d'analyse et de paramètres supplémentaires définis tels qu'un nombre de réplicats et plusieurs règles d'analyse pour la configuration de test au moyen de QIAsymphony AS.

### Rendement en acides nucléiques

Les éluats préparés avec de l'ARN entraîneur (CARRIER) peuvent contenir plus d'ARN entraîneur que d'acides nucléiques cibles. Il est recommandé de déterminer les rendements à l'aide de méthodes d'amplification quantitatives.

### Stockage des acides nucléiques

Pour un stockage à court terme d'une durée inférieure ou égale à 24 heures, il est recommandé de stocker les acides nucléiques purifiés entre 2 et 8 ºC. Pour un stockage à long terme d'une durée supérieure à 24 heures, il est recommandé de les stocker à –20 ºC.

## <span id="page-30-1"></span>**Quantification**

Les normes de quantification (HI Virus-1 RG QS 1 à 4) du kit *artus* HI Virus-1 QS-RGQ sont traitées comme les échantillons précédemment purifiés et le même volume est utilisé (20 μl). Pour générer une courbe standard avec les appareils Rotor-Gene Q, il faut utiliser et définir les 4 normes de quantification de la boîte de dialogue « Edit Samples » (modifier échantillons) de l'appareil Rotor-Gene Q comme les normes aux concentrations spécifiées (cf. manuel d'utilisation de l'appareil).

 $\bigoplus$  Les normes de quantification sont exprimés en UI/ $\mu$ I.\* L'équation suivante doit être appliquée pour convertir les valeurs déterminées par le biais de la courbe standard en UI/ml de matériel de prélèvement :

Résultat (UI/ $\mu$ I) x volume initial d'élution (90  $\mu$ I)<sup>†</sup> Résultat (UI/ml) = Volume d'échantillon (ml)

 $^\dagger$  Le calcul repose sur les volumes initiaux d'élution (90  $\mu$ l).

<sup>\*</sup> La norme a été calibrée à partir de la norme internationale relative au VHI (OMS).

Par principe, le volume initial d'échantillon doit être saisi dans l'équation cidessus. Il faut le prendre en compte quand le volume d'échantillon a été modifié avant extraction de l'acide nucléique (p. ex. en réduisant le volume par centrifugation ou en l'augmentant par ajout au volume nécessaire à l'isolation).

<span id="page-31-0"></span> Les Services techniques de QIAGEN peuvent fournir sur demande des recommandations d'analyse quantitative des systèmes de détection des pathogènes au moyen des appareils Rotor-Gene « Technical Note for quantitation on Rotor-Gene Instruments » (Fiche d'information technique sur la quantification sur appareils Rotor-Gene).

# <span id="page-32-1"></span><span id="page-32-0"></span>Protocole : Isolation d'ARN sur QIAsymphony SP

Le kit QIAsymphony DSP Virus/Pathogen Midi (QIAGEN, référence 937055) est validé pour la purification virale d'ARN à partir de plasma humain pour une utilisation avec le kit *artus* HI Virus-1 QS-RGQ. Le tableau 7 détaille les informations générales sur le protocole.

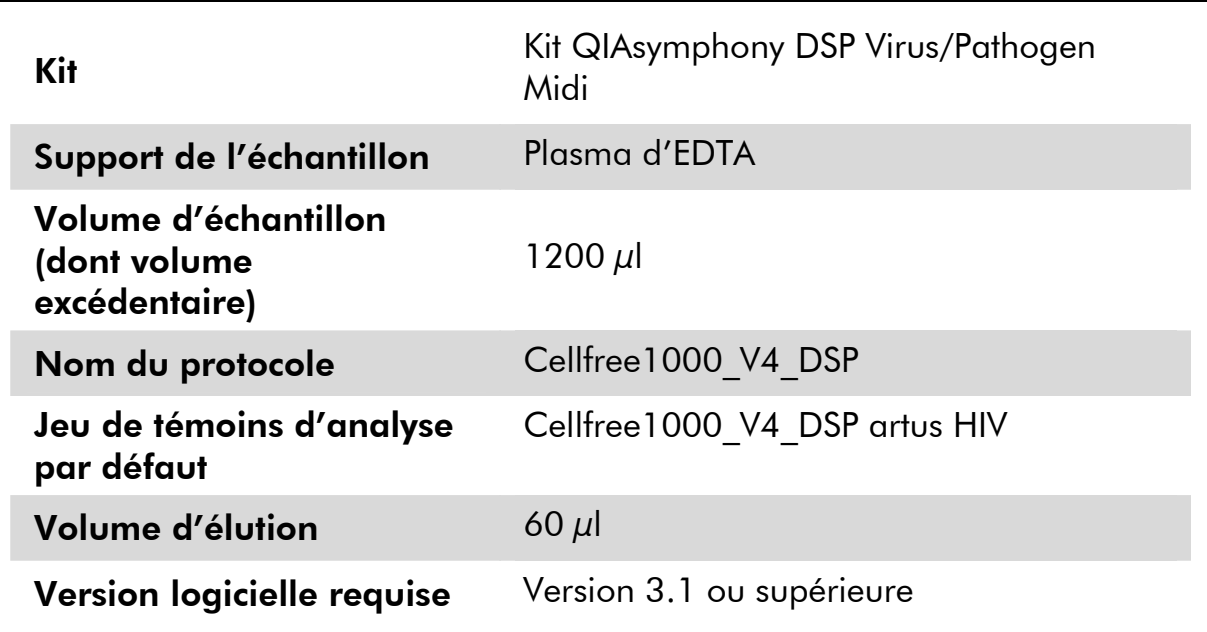

#### Tableau 7. Informations générales sur le protocole

# Remarques importantes avant de commencer

- S'assurer de bien connaître le fonctionnement du QIAsymphony SP/AS instruments. Pour connaître les consignes de fonctionnement, se reporter au manuel d'utilisation fourni avec l'appareil.
- Avant de commencer la procédure, lire « [Remarques importantes](#page-23-1) », pages [24](#page-23-1)–[32](#page-31-0).
- Avant la première utilisation d'une cartouche de réactif (RC), vérifier que les tampons QSL2 et QSB1 ne contiennent pas de précipité. Si nécessaire, enlever les compartiments contenant les tampons QSL2 et QSB1 de la cartouche de réactif (RC) et incuber à 37 °C pendant 30 minutes en remuant de temps en temps pour dissoudre le précipité. Veiller à remettre les compartiments dans la bonne position. Si la cartouche de réactif (RC) est déjà perforée, vérifier que les compartiments sont scellés par des bandelettes d'étanchéité et incuber la cartouche de réactif (RC) entière à 37 °C pendant 30 min en remuant de temps en temps.\*

\* S'assurer que tous les instruments sont vérifiés et calibrés régulièrement selon les instructions du fabricant.

- Essayer d'éviter l'agitation énergique de la cartouche de réactifs (RC) afin de ne pas former de mousse, source potentielle de problèmes de détection du niveau de liquide.
- Il a été démontré que tous les composants du kit QIAsymphony DSP Virus/Pathogen Midi sont stables dans les appareils QIAsymphony SP/AS au moins le temps de base nécessaire au traitement de 96 échantillons.

#### Avant de commencer

- **Juste avant de commencer, préparer tous les mélanges nécessaires, y** compris les mélanges contenant de l'ARN entraîneur (CARRIER) ou des témoins internes. Pour plus d'informations, voir « [Préparation des](#page-28-1)  [mélanges ARN entraîneur \(CARRIER\)–tampon AVE \(AVE\) »](#page-28-1), page [29](#page-28-1), et « [Utilisation d'un témoin interne](#page-29-1) », page [30](#page-29-1).
- Vérifier que le couvercle perforateur (PL) se trouve sur la cartouche de réactifs (RC) et que le couvercle du compartiment des particules magnétiques a été retiré ou, en cas d'utilisation d'une cartouche entamée, que les bandelettes d'étanchéité ont été retirées.
- Avant de commencer la procédure, s'assurer de la remise en suspension complète des particules magnétiques. Avant la première utilisation, mélanger énergiquement le compartiment des particules magnétiques au vortex pendant au moins 3 min.
- Avant de charger la cartouche de réactifs (RC), retirer le couvercle du compartiment des particules magnétiques et ouvrir les tubes d'enzyme. Vérifier que le portoir de tubes d'enzyme a été amené à température ambiante (15 à 25 °C). Vérifier que le couvercle perforateur (PL) se trouve sur la cartouche de réactifs (RC) ou, en cas d'utilisation d'une cartouche entamée, que les bandelettes d'étanchéité ont été retirées.
- Si les échantillons portent un code-barres, les orienter dans le porte-tubes de manière à ce que les codes-barres se trouvent face au lecteur situé dans le tiroir « Sample », à gauche du QIAsymphony SP.

#### Procédure

- 1. Fermer tous les tiroirs et les capots des appareils QIAsymphony SP/AS instruments.
- 2. Mettre en marche les appareils et attendre l'affichage de l'écran « Sample Preparation » (préparation des échantillons) puis la fin de l'initialisation.

L'interrupteur d'alimentation est situé dans le coin inférieur gauche de l'appareil.

- 3. Se connecter aux appareils.
- 4. Veiller à préparer correctement le tiroir « Waste » (voir Tableau 8) puis lancer un inventaire de ce tiroir, y compris du sachet pour cônes usagés et du flacon à déchets liquides. Si nécessaire, remplacer le sachet pour cônes usagés.

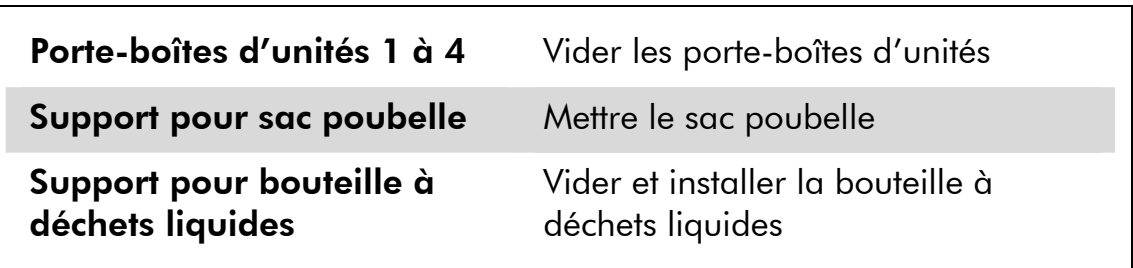

#### Tableau 8. Préparation du tiroir « Waste » (poubelle)

5. Charger le portoir d'élution requis dans le tiroir « Eluate ».

Utiliser uniquement « Elution slot 1 » avec l'adapteur réfrigérant correspondant (Cooling Adapter, EMT, v2, Qsym, référence 920730). Pour un fonctionnement intégré, placer le portoir d'élution avec un adaptateur, comprenant le cadre de transfert, dans la fente 1.

6. Charger les cartouches de réactifs (RC) et les consommables nécessaires dans le tiroir « Reagents and Consumables » (réactifs et consommables) (cf. tableaux 9 et 10).

 Le nombre de cônes munis de filtres indiqué peut s'avérer différent du nombre affiché sur l'écran tactile, selon les paramètres.

### Tableau 9. Préparation du tiroir « Reagents and Consumables »

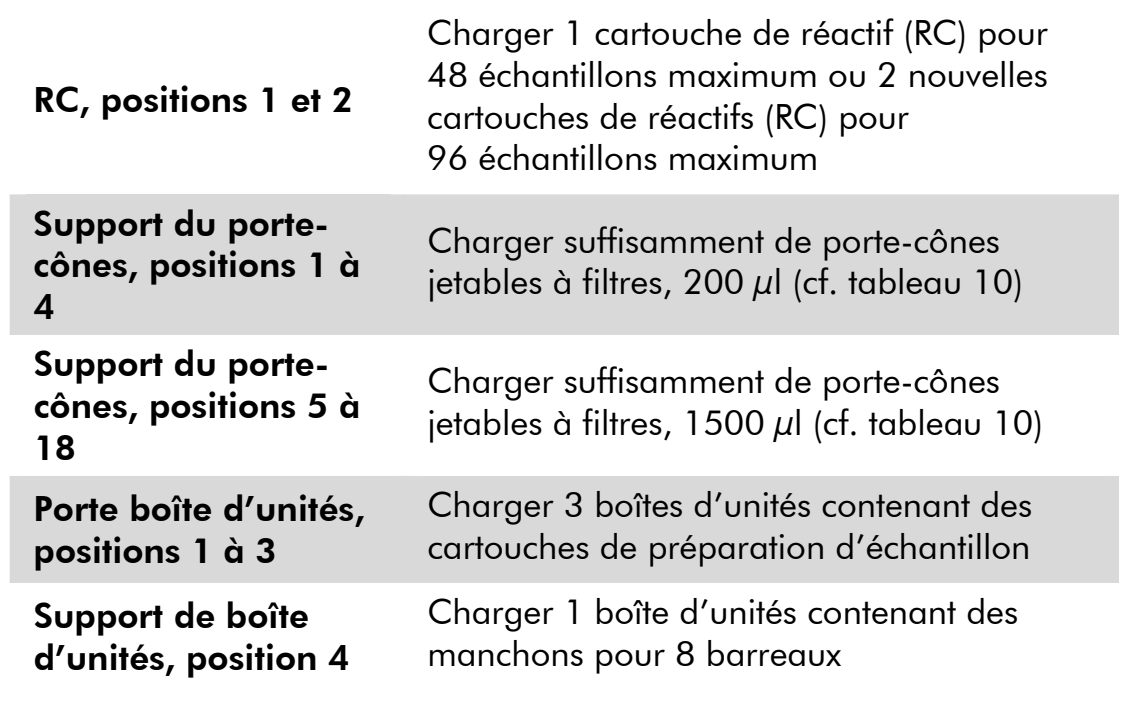
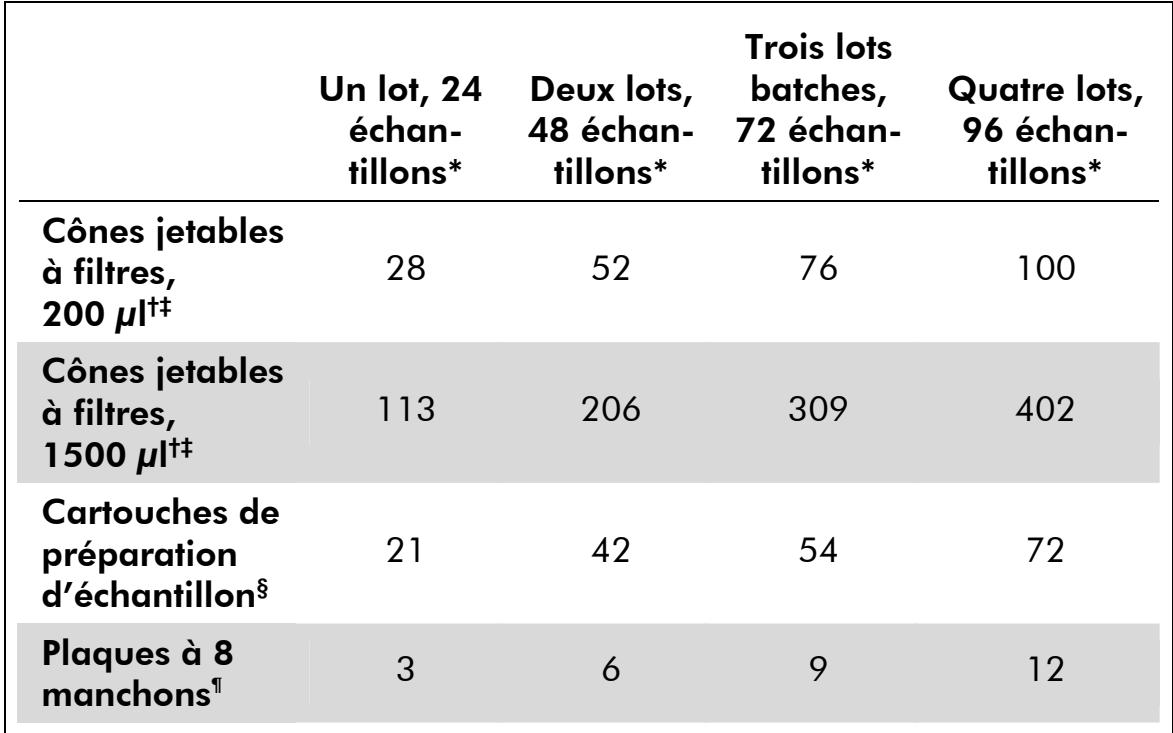

### Tableau 10. Matériel en plastique nécessaire pour les lots d'échantillons 1 à 4

\* L'utilisation de plusieurs tubes de solution témoin par lot et la réalisation de plusieurs scans d'inventaire nécessite davantage de cônes à filtres jetables.

† Il y a 32 cônes à filtres sur chaque support de cônes.

- ‡ Le nombre de cônes munis de filtres requis correspond à 1 scan d'inventaire par cartouche de réactif.
- § Il y a 28 cartouches de préparation d'échantillon par boîte d'unités.
- ¶ Il y a douze manchons pour 8 barreaux par boîte d'unité.

### 7. Lancer l'inventaire du tiroir « Reagents and Consumables ».

### 8. Placer les échantillons sur le porte-tubes adapté et les charger dans le tiroir « Sample » (voir tableau 11).

### Tableau 11. Chargement des échantillons dans le tiroir « Sample »

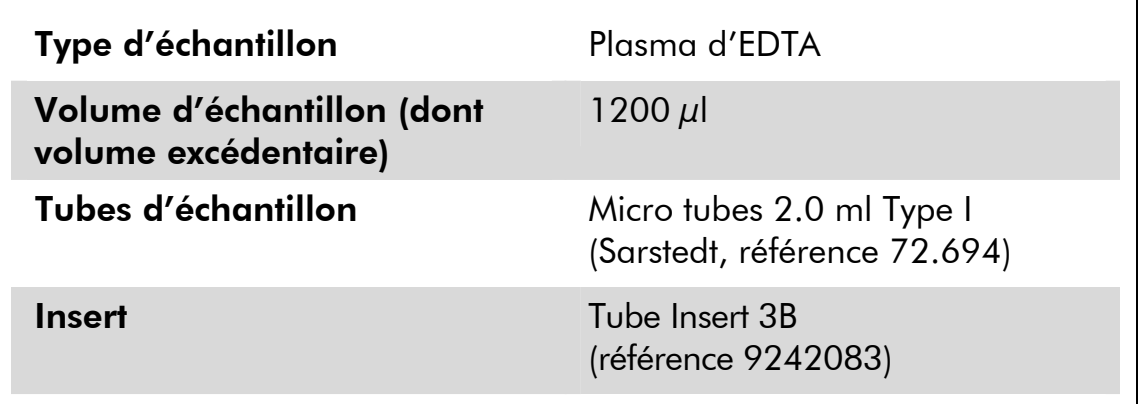

9. Placer les tubes du mélange d'ARN entraîneur (CARRIER)–tampon AVE (AVE), contenant un témoin interne, sur le porte-tubes et charger celui-ci dans la fente A du tiroir « Sample ».

Pour plus d'informations sur la préparation du mélange, voir « [Préparation](#page-28-0)  [des mélanges ARN entraîneur \(CARRIER\)–tampon AVE \(AVE\) »](#page-28-0), page [29,](#page-28-0) et « [Utilisation d'un témoin interne](#page-29-0) », page [30.](#page-29-0)

### 10. Sur l'écran tactile, saisir les informations demandées pour chaque lot d'échantillons à traiter.

Saisir les informations suivantes :

- Informations relatives aux échantillons
- **Protocole à lancer (choisir le jeu de témoins d'analyse** « Cellfree1000 V4 DSP artus HIV » dans la catégorie « artus QS-RGQ »)
- Volume d'élution 60 μl (cf. tableau 12) et position de sortie « slot 1 » (fente 1)
- Tubes du mélange d'ARN entraîneur (CARRIER)-tampon AVE (AVE), contenant éventuellement un témoin interne facultatif (choisir le nom d'IC « Cellfree1000\_V4\_DSP artus HIV »)

Une fois les informations sur le lot saisies, l'état passe de « LOADED » (chargé) à « QUEUED » (dans la file d'attente). Dès qu'un lot est placé dans la file d'attente, le bouton « Run » (exécuter) s'affiche.

### Tableau 12 . Volume présélectionné d'élution

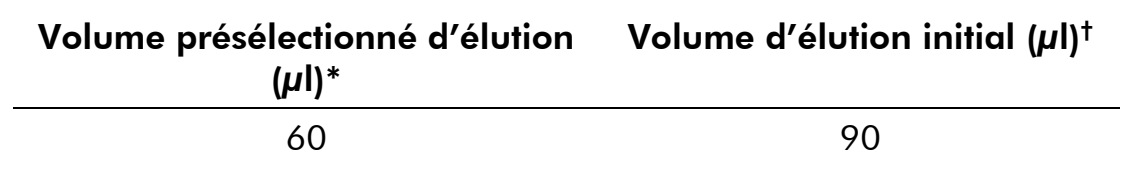

\* Volume présélectionné d'élution pour le protocole. Il correspond au volume minimum accessible d'éluat dans le tube d'élution final.

† Le volume initial de solution d'élution nécessaire pour assurer le même volume réel d'éluat que le volume présélectionné.

### 11. Appuyer sur le bouton « Run » pour lancer la purification.

Toutes les étapes de traitement sont entièrement automatisées. À la fin du cycle, l'état du lot passe de « RUNNING » (en cours de traitement) à « COMPLETED » (terminé).

<span id="page-38-0"></span>12. Une fois le traitement des échantillons terminé, sortir manuellement le portoir d'élution du tiroir « Eluate » (fonctionnement indépendant) ou le transférer directement vers QIAsymphony AS par le biais du module de transfert (fonctionnement intégré).

Pour un fonctionnement indépendant, retirer le portoir d'élution de la fente sur l'écran tactile puis ouvrir le tiroir « Eluate » et retirer manuellement le portoir d'élution.

Pour un fonctionnement intégré, appuyer sur « Transfer » (transfert) pour transférer le portoir d'élution de la fente 1 de QIAsymphony SP vers la fente 2 de QIAsymphony AS.

Il est recommandé de procéder à la configuration de test sur QIAsymphony AS dès la fin du cycle. Selon la température et le degré d'humidité, les éluats laissés sur le QIAsymphony SP après un cycle peuvent subir une condensation ou une évaporation.

Pour un stockage à court terme d'une durée inférieure ou égale à 24 heures, il est recommandé de stocker les acides nucléiques purifiés entre 2 et 8 ºC. Pour un stockage à long terme d'une durée supérieure à 24 heures, il est recommandé de les stocker à –20 ºC.

Des fichiers de résultats sont créés pour chaque portoir d'élution.

13. Si la cartouche de réactifs (RC) n'est pas vide, la sceller avec les bandelettes d'étanchéité fournies et fermer les tubes de protéinase K avec des bouchons à vis immédiatement après la fin du protocole pour éviter l'évaporation.

 $\overline{\mathbf{D}}$  Pour en savoir plus sur le stockage des cartouches de réactifs (RC) entamées, voir la section « Stockage », page dans le *Manuel du QIAsymphony DSP Virus/Pathogen*.

14. Mettre au rebut les tubes d'échantillons, les plaques et autres déchets conformément aux règles de sécurité locales.

Consulter le *Manuel du QIAsymphony DSP Virus/Pathogen* pour lire les informations de sécurité.

- 15. Fermer les tiroirs de l'appareil et procéder à la configuration de test sur QIAsymphony AS (page [40\)](#page-39-0).
- 16. Nettoyer QIAsymphony SP pendant la configuration de test sur QIAsymphony AS ou ultérieurement.

Pour un fonctionnement intégré, nettoyer tous les appareils à la fin du flux de travail.

Suivre les consignes de maintenance du *Manuel d'utilisation du QIAsymphony SP/AS —* « Description générale ». Veiller à effectuer la maintenance régulièrement pour minimiser le risque de contamination croisée.

## <span id="page-39-0"></span>Protocole : Configuration de test sur QIAsymphony AS

QIAsymphony AS effectue la configuration de test pour 6 à 72 réactions. Les échantillons traités sur QIAsymphony SP peuvent être transférés automatiquement vers QIAsymphony AS (fonctionnement intégré). Pour plus de flexibilité, QIAsymphony SP et AS peuvent également être utilisés indépendamment.\*

Le tableau 13 détaille le test.

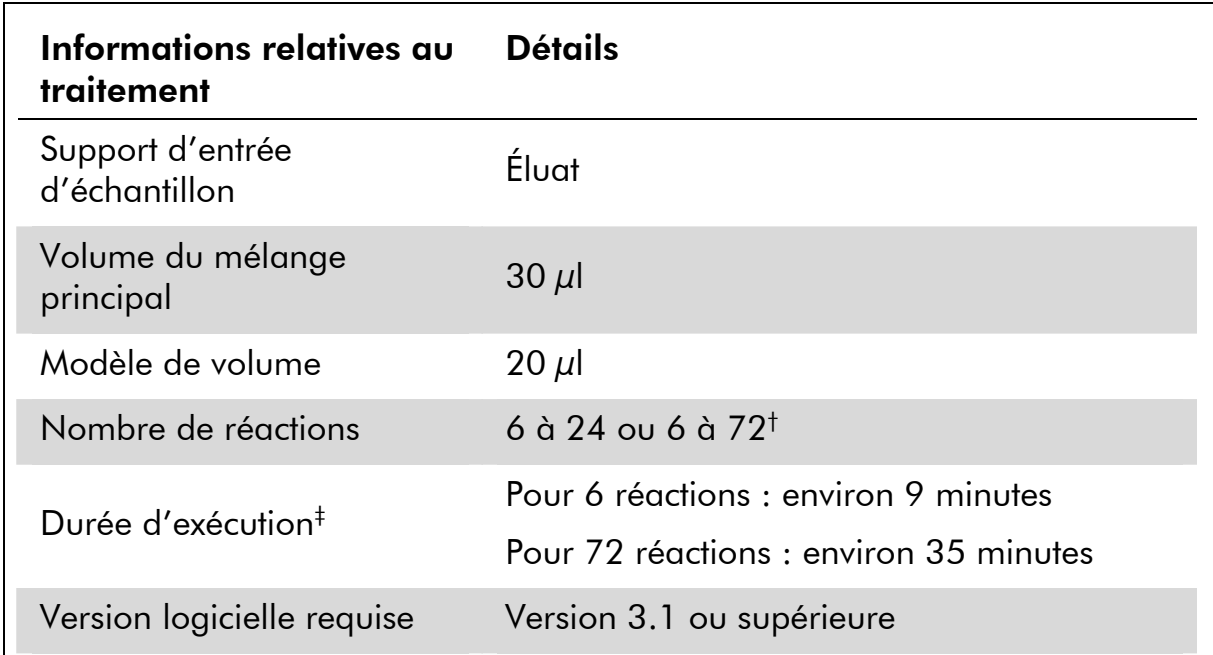

### Tableau 13. Paramètres d'analyse au moyen du kit *artus* HI Virus-1 QS-RGQ

† Lorsque vous réalisez plusieurs cycles d'analyses, veillez à ce que la limite de 72 réactions et 1 adaptateur de porte-tests ne soit pas dépassée. Évitez de prolonger le temps d'incubation entre l'exécution du cycle d'analyse et le transfert au Rotor-Gene Q.

‡ Les tests ont été lancés une seule fois par réaction (pas de réplicats) et l'appareil a préparé un mélange principal.

# Remarques importantes avant de commencer

- Avant de commencer la procédure, lire [Remarques importantes»](#page-23-0), pages [24](#page-23-0)–[32](#page-31-0).
- Les volumes de réactifs sont optimisés pour 24 ou 72 réactions (respectivement référence 4513363 et 4513366). Avec d'autres nombres de réactions, l'excédent de réactifs doit être jeté à la fin du cycle.
- <span id="page-39-1"></span>\* QIAsymphony SP et AS restent physiquement connectés pendant le fonctionnement indépendant.
- Avant chaque utilisation, il faut complètement décongeler tous les réactifs, les mélanger (en pipetant plusieurs fois de haut en bas ou en mélangeant rapidement par impulsion de vortex) et les centrifuger pendant au moins 3 s à 6800 x *g*. Éviter de faire mousser les réactifs.
- Il a été démontré que les éluats de la préparation d'échantillon et tous les composants du kit *artus* HI Virus-1 QS-RGQ sont stables dans l'appareil pendant au moins le temps de base nécessaire à la purification de 96 échantillons et à la configuration de 72 tests, comprenant jusqu'à une heure de temps de transfert de QIAsymphony SP vers QIAsymphony AS et jusqu'à 30 minutes de QIAsymphony AS vers Rotor-Gene Q.
- Travailler rapidement et laisser les réactifs pour PCR dans de la glace ou dans un bloc réfrigérant avant le chargement.

### Avant de commencer

 Regrouper tous les tubes d'HI Virus-1 RG Master A d'un seul kit dans un tube avant utilisation. Regrouper tous les tubes d'HI Virus-1 RG Master B d'un seul kit dans un tube avant utilisation.

### Procédure

- 1. Insérer le vide-cônes usagés.
- 2. Jeter le sachet pour cônes usagés.
- 3. Installer un sachet vide pour cônes usagés.
- 4. Passer sur l'interface utilisateur de configuration de test en appuyant sur le bouton « Switch » (passer) sur la barre d'état.
- 5. Lancer le processus de définition de test. Pour un fonctionnement indépendant, appuyer sur « New ». Pour un fonctionnement intégré, apparaît un message demandant s'il faut utiliser le portoir d'élution comme porte-échantillons. Appuyer sur « Yes » (oui) pour confirmer.

Les infos qui apparaissent sur l'écran tactile orientent l'utilisateur tout au long du processus de définition de test.

6. Attribuer le porte-échantillons à une fente « Sample » (échantillon) en sélectionnant le fichier du portoir du cycle correspondant sur QIAsymphony SP.

 $\bigcirc$  Si le portoir d'élution a été automatiquement transféré vers QIAsymphony AS, le fichier du portoir est automatiquement attribué et l'écran « Sample Rack(s) » (porte-échantillons) de l'interface utilisateur de configuration de test est déjà remplie.

7. Vérifier l'échantillon, les positions EC+ et EC–, les identifiants d'échantillons et les volumes du porte-échantillons.

8. Sélectionner le jeu de paramètres de test à utiliser pour le cycle (cf. tableau 14).

Tableau 14. Informations d'analyse au moyen du kit *artus* HI Virus-1 QS-RGQ

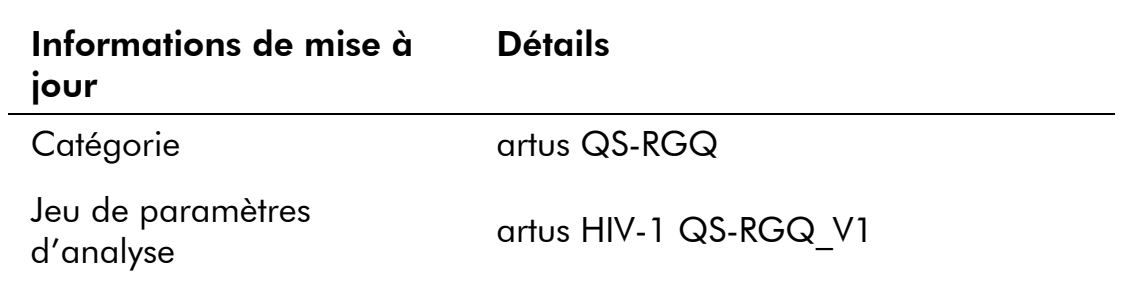

### 9. Attribuer le jeu de paramètres d'analyse aux échantillons.

Le jeu de paramètres d'analyse définit les paramètres de configuration de test tel qu'indiqué dans le tableau 15.

### Tableau 15. Paramètres d'analyse

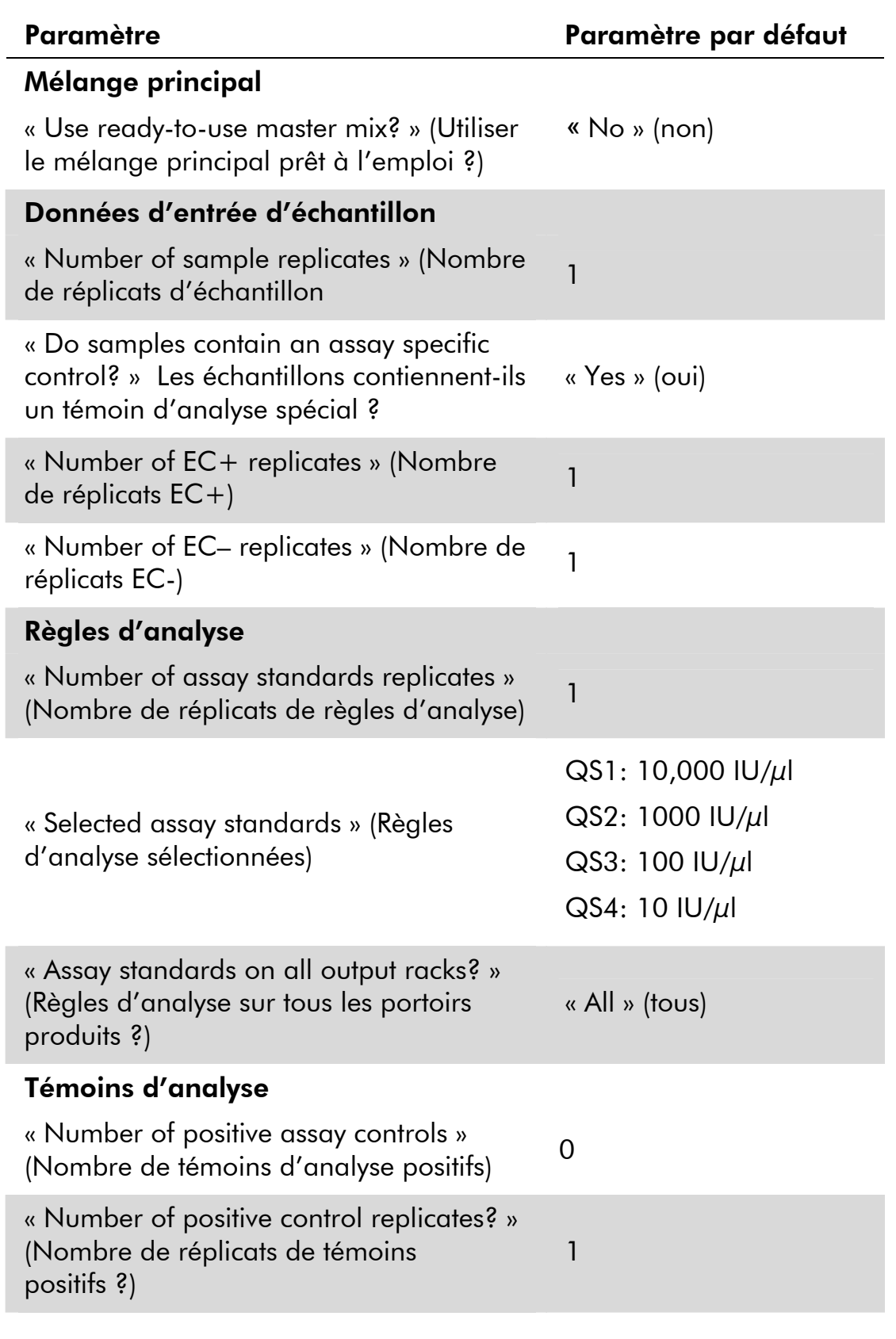

Suite du tableau page suivante.

### Tableau 15. Suite

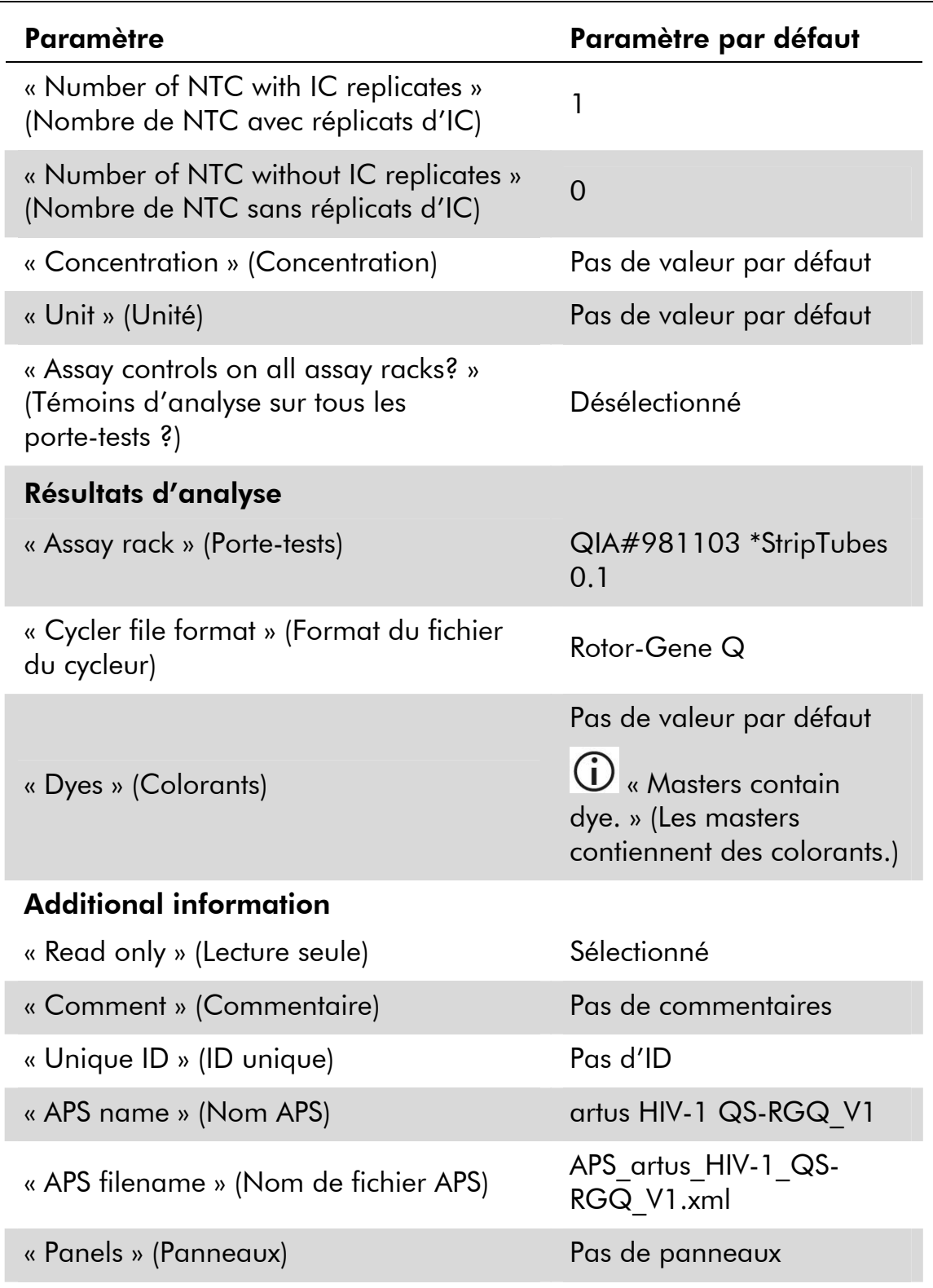

- 10. Définir le(s) porte-tests. À cette étape, le(s) porte-tests peuvent être chargés sur la/les fente(s) « Assay » (test) (cf. tableau 18).
- 11. Vérifier la température des positions de refroidissement.

Une fois les températures cible de refroidissement atteintes, les fentes passent au vert.

12. Remplir chaque tube de réactif avec le volume requis du réactif approprié selon les informations de chargement fournies par le logiciel de l'appareil (cf. tableau 16 pour des exemples de volumes de réactifs).

 $\dot{\textbf{U}}$  Avant chaque utilisation, il faut complètement décongeler tous les réactifs, les mélanger (en pipetant plusieurs fois de haut en bas ou en mélangeant rapidement par impulsion en faisant tourbillonner) et les centrifuger pendant au moins 3 s à 6800 x *g*. Éviter de former des bulles ou de la mousse car cela peut provoquer des erreurs de détection. Travailler rapidement et laisser les composants pour PCR dans de la glace ou dans un bloc réfrigérant avant le chargement.

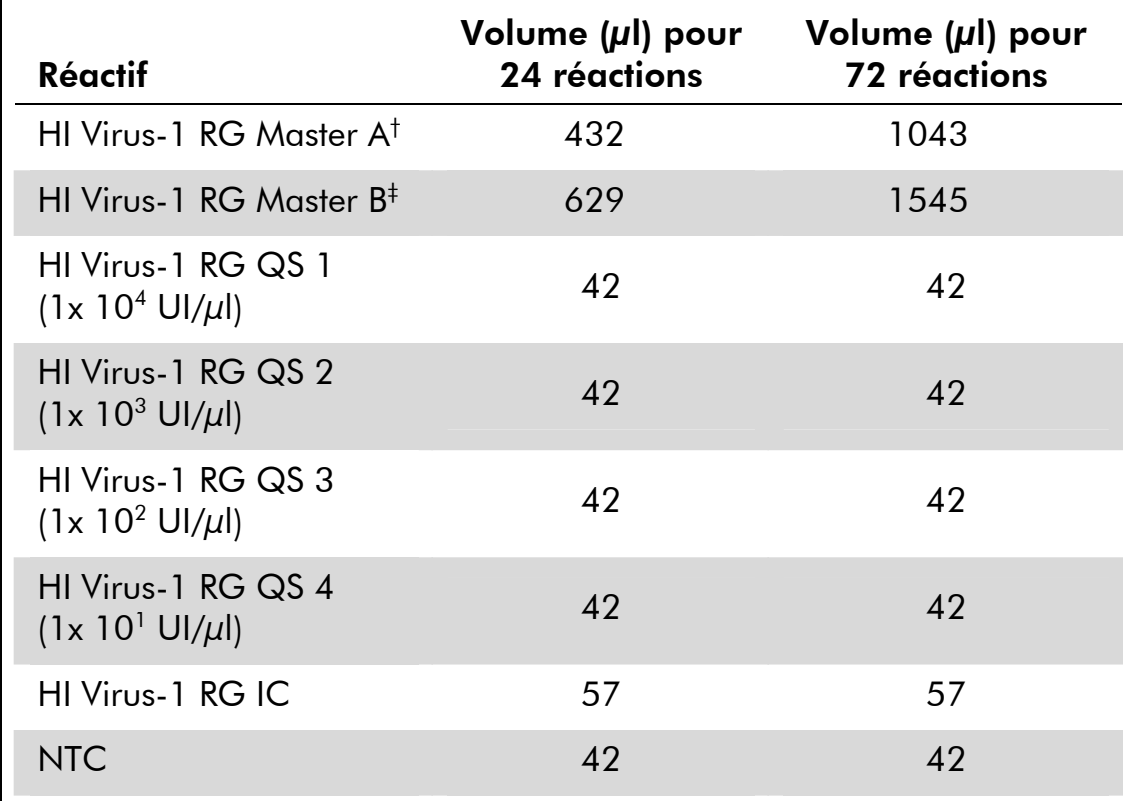

### Tableau 16. Exemple de volumes de réactifs\*

\* Ce tableau donne des exemples de volumes de réactifs pour un cycle d'analyse avec les spécifications suivantes : 19 ou 67 modèles, 4 règles d'analyse, un témoin sans modèle (NTC), des échantillons avec témoin interne (IC), le mélange principal préparé par l'appareil. Utiliser les volumes de réactifs appropriés selon les informations de chargement fournies par le logiciel de l'appareil.

‡ Regrouper tous les tubes d'HI Virus-1 RG Master B d'un seul kit dans un tube avant utilisation.

<sup>†</sup> Regrouper tous les tubes d'HI Virus-1 RG Master A d'un seul kit dans un tube avant utilisation.

13. Placer les tubes de réactifs, sans couvercles, dans les positions appropriées des adaptateurs préréfrigérés pour réactifs (cf. tableau 17).

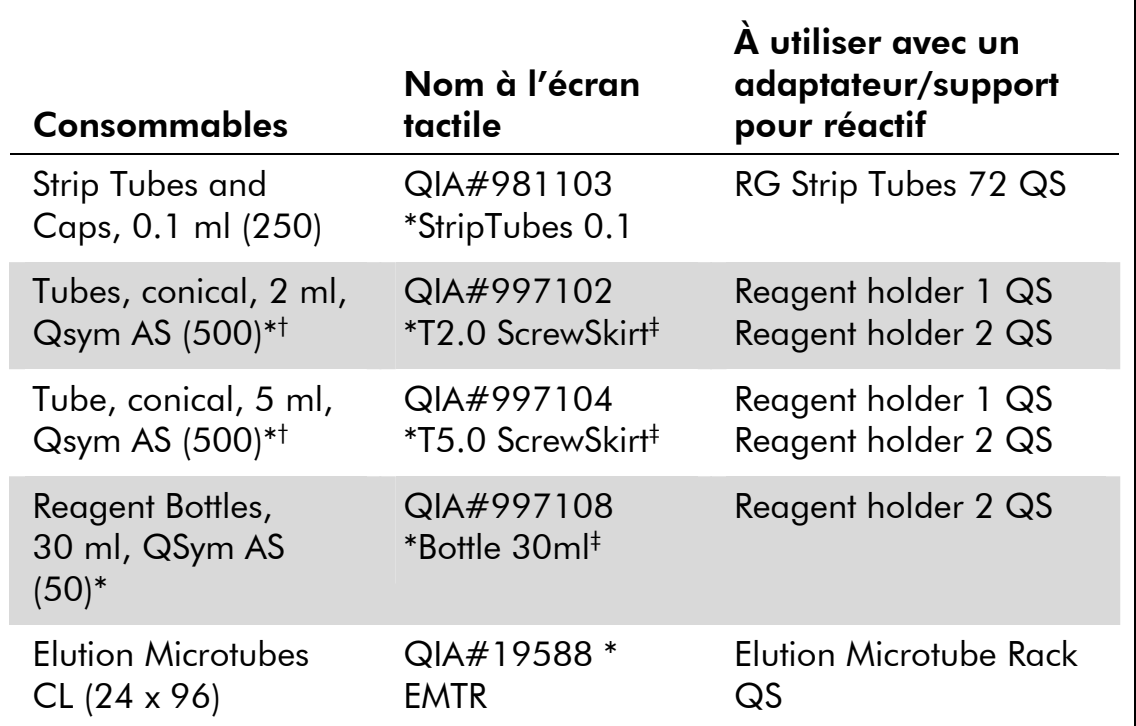

#### Tableau 17. Consommables

\* Pour les composants du mélange principal, le mélange principal préparé par le système ainsi que les règles et témoins d'analyse.

- † Les tubes Sarstedt décrits en page [23](#page-22-0) peuvent également être utilisés.
- ‡ Le suffixe « (m) » indique que la détection du niveau de liquide est optimisée pour les réactifs visqueux.
- 14. Ouvrir les tiroirs « Eluate and Reagents » et « Assays ».
- 15. Charger l'adaptateur pour réactif préparé dans la fente appropriée. Saisir un code-barres de kit pour le test dans « List view » (aperçu sous forme de liste) de l'écran « Loading Reagents » (chargement des réactifs).
- 16. Si ce n'est pas déjà fait, placer les tubes en rangée dans l'adaptateur préréfrigéré RG Strip Tubes 72 QS (cf. tableau 18) et les insérer dans la/les fente(s) appropriée(s).

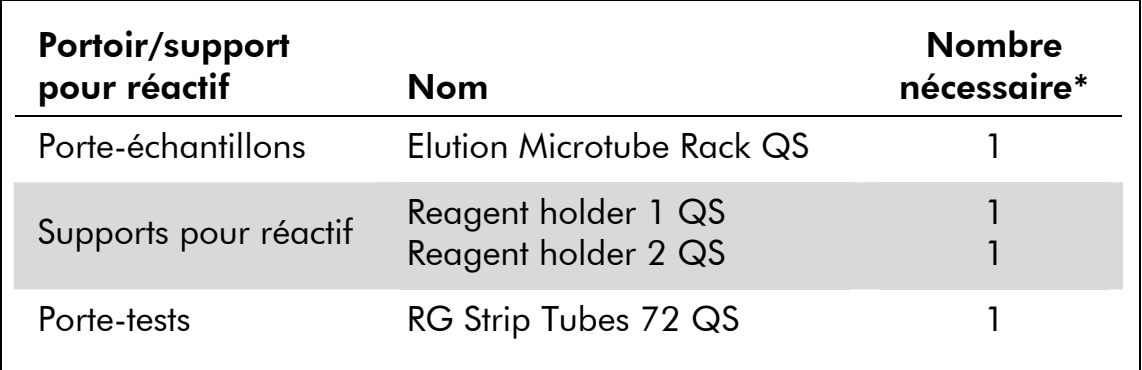

### Tableau 18. Adaptateurs et supports pour réactif

\* Calculé pour un cycle d'analyse de 72 réactions.

17. Si le portoir d'élution n'a pas déjà été transféré vers QIAsymphony AS (cf. étape [12](#page-38-0) du protocole de purification, page [39\)](#page-38-0), placer les microtubes Elution Microtubes CL dans l'adaptateur préréfrigéré du portoir Elution Microtube Rack QS (cf. tableau 18) et insérer l'adaptateur préparé dans la fente indiquée.

Pour un fonctionnement indépendant, retirer le portoir d'élution de la fente sur l'écran tactile, puis ouvrir le tiroir « Eluate » de QIAsymphony SP et retirer manuellement le portoir d'élution. Pour un fonctionnement intégré, appuyer sur « Transfer » pour transférer le portoir d'élution de la fente 1 de QIAsymphony SP vers la fente indiquée de QIAsymphony AS.

18. Charger les cônes jetables munis de filtres dans les tiroirs « Eluate and Reagents » et « Assays » en fonction du nombre nécessaire pour chaque type de cône (cf. tableaux 19 et 20).

Charger les porte-cônes en commençant par les fentes 1, 2 et 3 du tiroir « Eluate and Reagents » puis charger les porte-cônes dans les fentes 7, 8 et 9 du tiroir « Assays ».

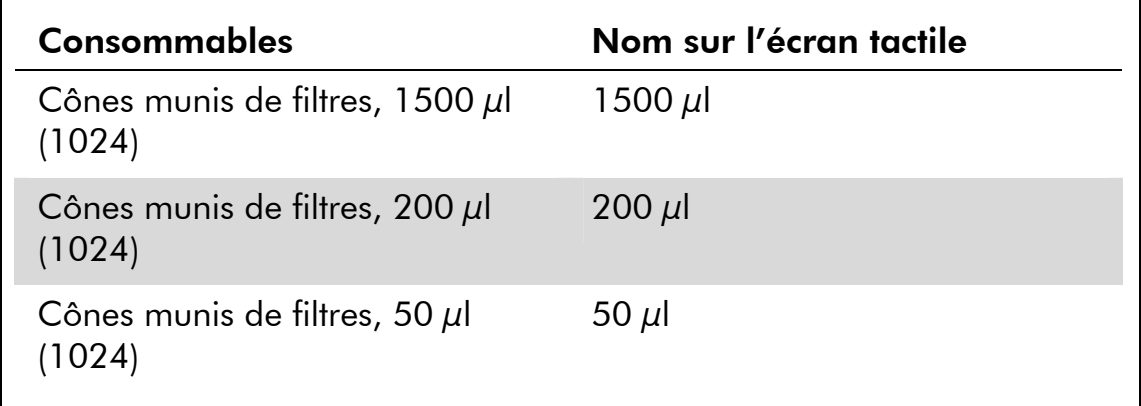

### Tableau 19. Cônes munis de filtres

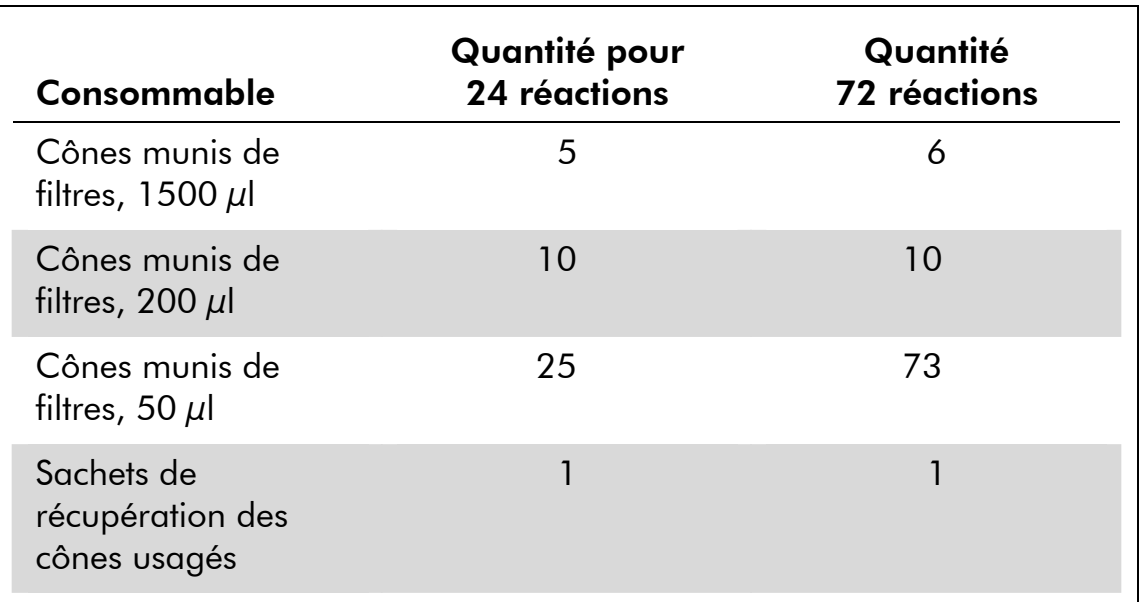

#### Tableau 20. Utilisation des consommables\*

\* Ce tableau donne des exemples d'utilisation des consommables pour un cycle d'analyse avec les spécifications suivantes : 19 ou 67 modèles, 4 règles d'analyse, un témoin sans modèle (NTC), des échantillons avec témoin interne (IC), le mélange principal préparé par l'appareil.

 Certains processus de QIAsymphony AS (p. ex. la détection du niveau de liquide) peuvent faire fluctuer la consommation des cônes munis de filtres.

19. Fermer les tiroirs « Eluate and Reagents » et « Assays ».

### 20. À la fermeture de chaque tiroir, appuyer sur « Yes » pour en lancer l'inventaire.

L'inventaire vérifie les fentes, les adaptateurs, les cônes munis de filtres et le vide-cônes usagés. Si nécessaire, corriger les erreurs.

#### 21. Appuyer sur « Queue ». Contrôle des démarrages de refroidissement.

22. Attendre l'atteinte des températures cibles de refroidissement.

Une fois les températures cible de refroidissement atteintes, les fentes passent au vert.

- 23. Appuyer sur « Run » (cycle) pour lancer le cycle.
- 24. Une fois le cycle achevé, appuyer sur « Remove » sur l'écran de configuration de test « Overview » (aperçu). Ouvrir le tiroir « Assays » et décharger le(s) porte-tests.
- 25. Télécharger les fichiers de résultats et du cycleur.
- 26. Aller à « [Protocole : RT-PCR et analyse des données sur](#page-49-0)  [Rotor-Gene Q](#page-49-0) », page [50.](#page-49-0)

### 27. Procéder à la maintenance courante de QIAsymphony AS pendant le cycle de PCR sur Rotor-Gene Q ou ultérieurement.

Pour un fonctionnement intégré, nettoyer tous les appareils à la fin du flux de travail.

Suivre les consignes de maintenance du *Manuel d'utilisation du QIAsymphony SP/AS —* « Description générale ». Veiller à effectuer la maintenance régulièrement pour minimiser le risque de contamination croisée.

### <span id="page-49-0"></span>Protocole : RT-PCR et analyse des données sur Rotor-Gene Q

# Remarques importantes avant de commencer

- Avant de commencer la procédure, lire « [Remarques importantes](#page-23-0)», pages [24](#page-23-0)–[32](#page-31-0).
- Prendre le temps de se familiariser avec Rotor-Gene Q avant d'exécuter le protocole. Consulter le manuel d'utilisation de l'appareil.
- S'assurer que chaque cycle de PCR intègre les 4 normes de quantification et au moins un témoin négatif (eau, grade PCR). Pour créer une courbe standard, utiliser les 5 normes de quantification fournies (HI Virus-1 QS 1 à 4) pour chaque cycle de PCR.

### Procédure

- 1. Fermer les tubes de PCR et les placer dans le rotor à 72 puits de Rotor-Gene Q. Veiller à orienter correctement les tubes en rangée de 4 de Rotor-Gene Q lors du transfert de manière à ce que les index de position de l'adaptateur de refroidissement et le rotor correspondent. S'assurer que l'anneau de blocage (accessoire de Rotor-Gene) soit placé en haut du rotor pour éviter que les tubes ne s'ouvrent accidentellement au cours du cycle.
- 2. Transférer le fichier du cycleur de QIAsymphony AS vers Rotor-Gene Q.
- 3. Pour détecter l'ARN du VIH-1, sélectionner le profil de température prédéfini « artus HI Virus-1 QS-RGQ\_V1 » ou créer un profil de température en suivant les étapes ci-après.

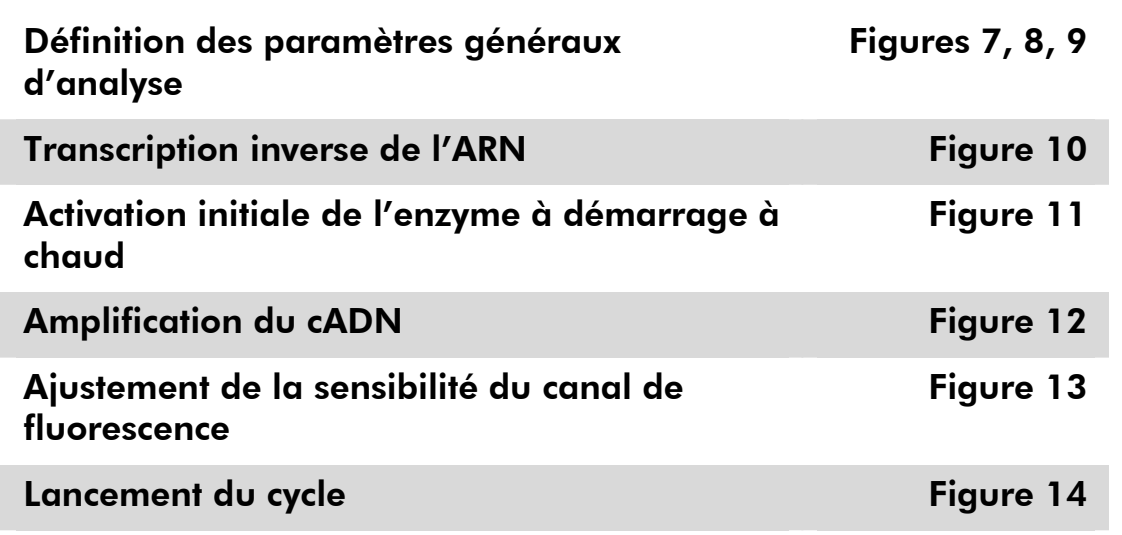

Toutes les spécifications font référence au logiciel Rotor-Gene Q version 2.02. Le manuel d'utilisation fournit de plus amples informations sur la programmation des appareils Rotor-Gene Q. Dans les images suivantes, ces réglages sont encadrés en noir et en gras.

4. Commencer par ouvrir la boîte de dialogue « New Run Wizard » (assistant de lancement d'un nouveau cycle) (figure 7). Cocher la case « Locking Ring Attached » (anneau de blocage posé) et cliquer sur « Next » (suivant).

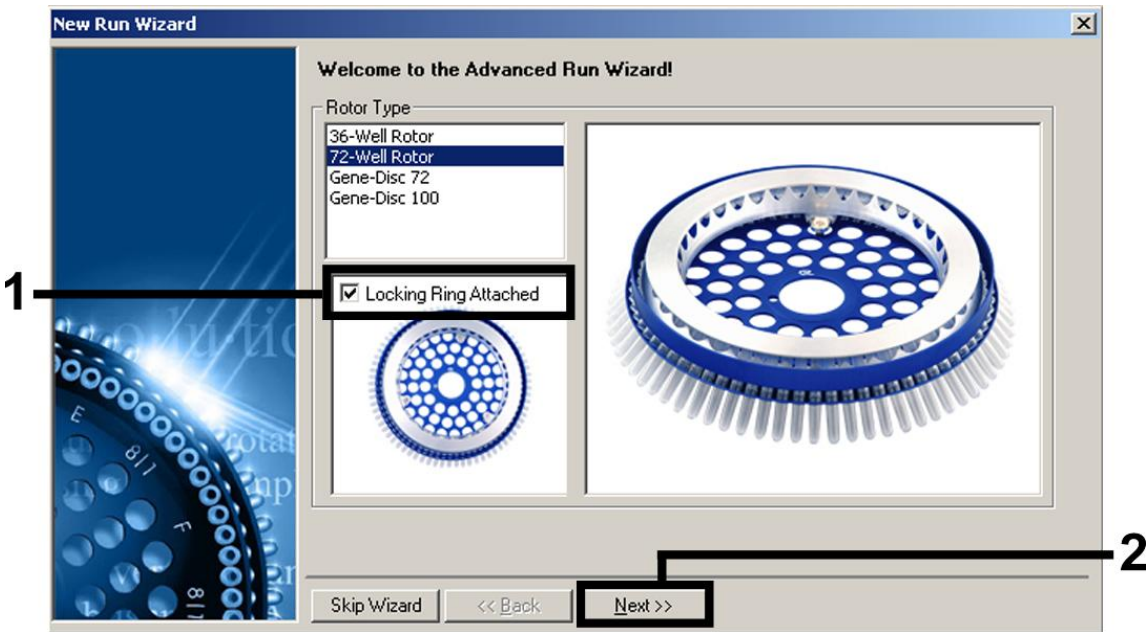

Figure 7. Boîte de dialogue « New Run Wizard ».

5. Sélectionner *50* pour le volume de réaction de la PCR et cliquer sur « Next » (figure 8).

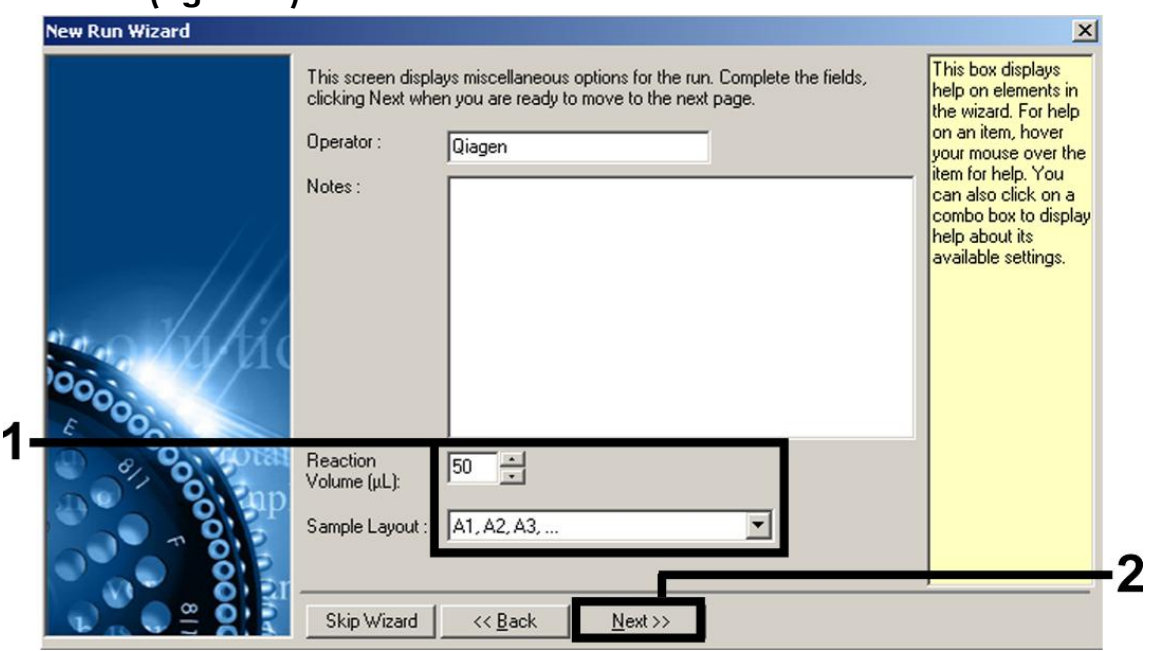

Figure 8. Définition des paramètres généraux d'analyse.

6. Dans la boîte de dialogue « New Run Wizard », cliquer sur le bouton « Edit Profile » (modifier profil) (figure 9) et programmer le profil de température comme indiqué sur les figures 9 à 12).

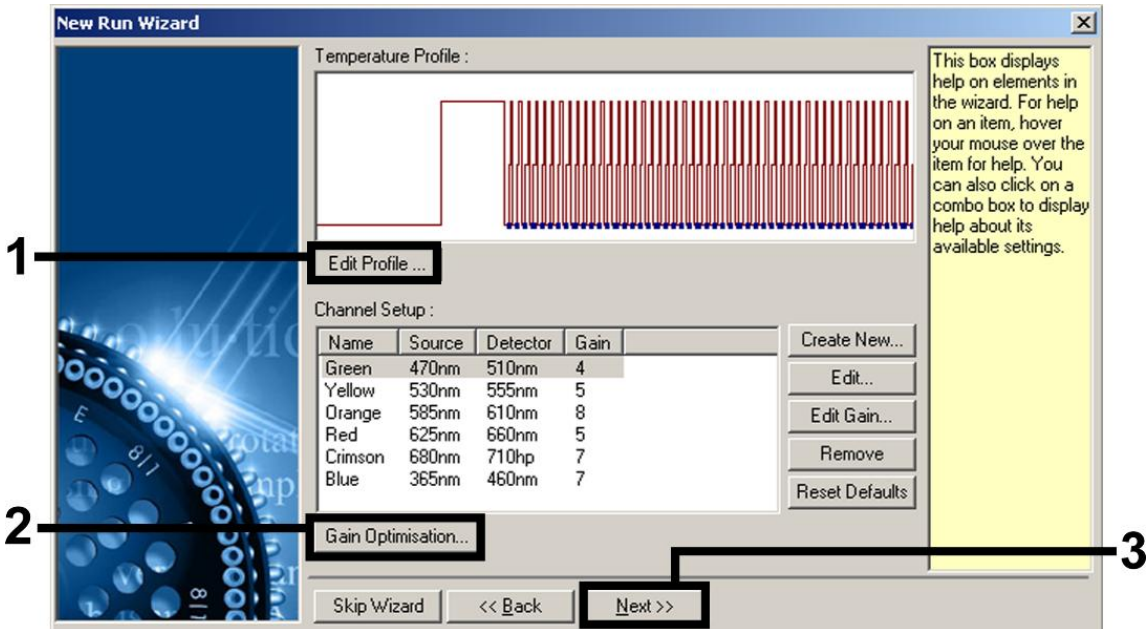

Figure 9. Modification du profil.

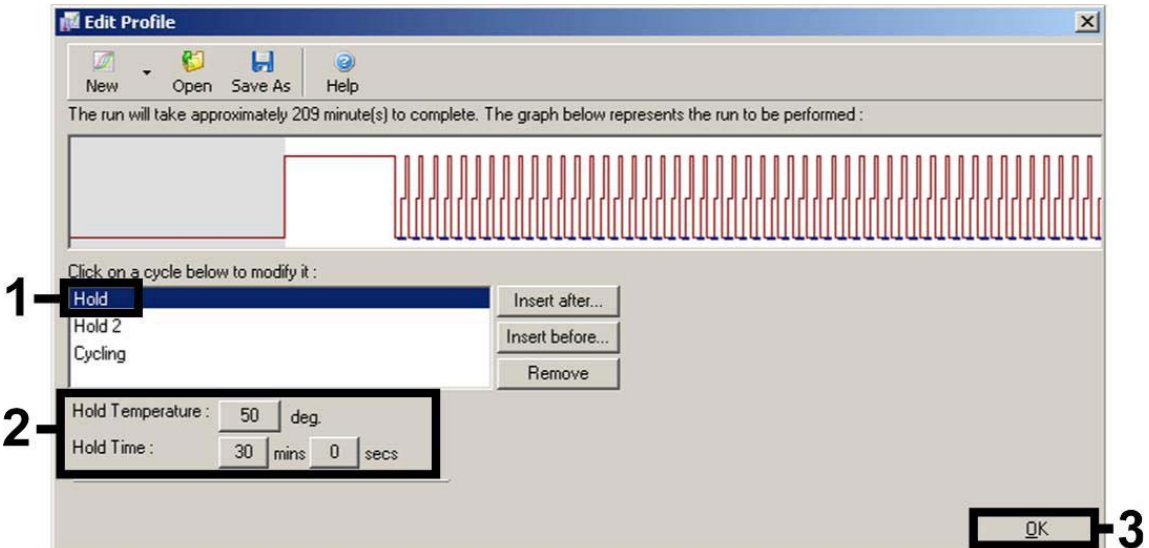

Figure 10. Transcription inverse de l'ARN.

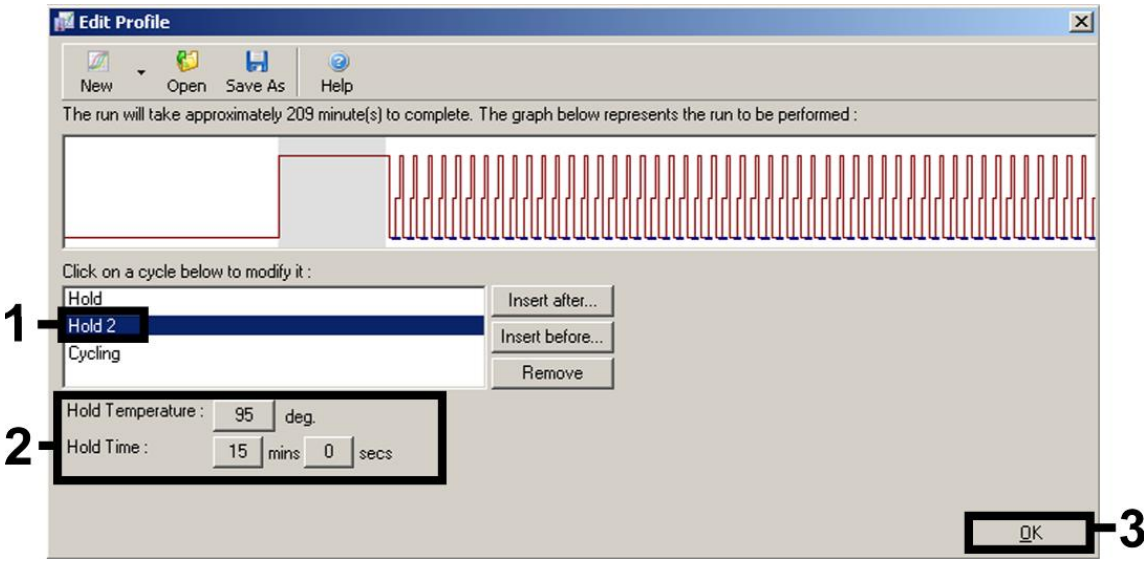

Figure 11. Activation initiale de l'enzyme à démarrage à chaud.

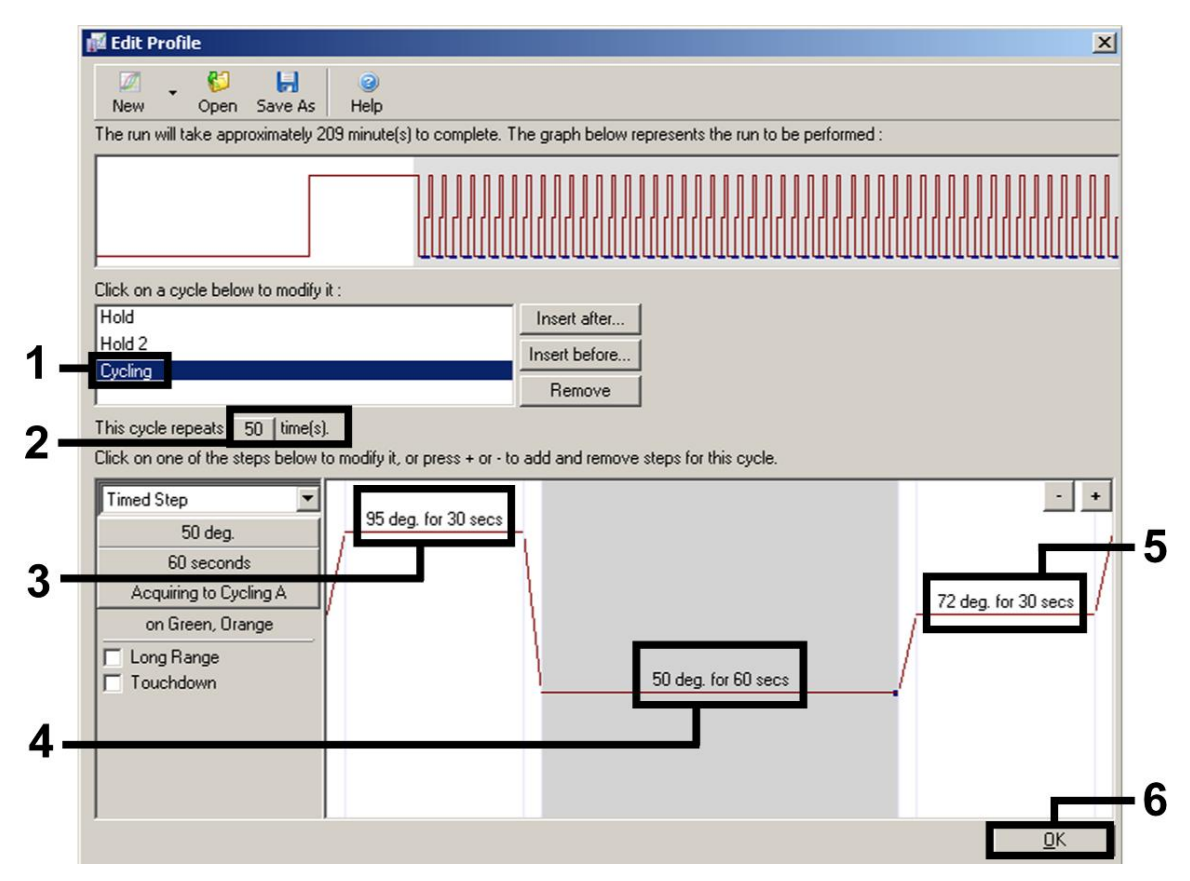

Figure 12. Amplification du cADN.

7. La tranche de détection des canaux de fluorescence doit être déterminée selon les intensités de fluorescence des tubes de PCR. Dans la boîte de dialogue « New Run Wizard », cliquer sur « Gain Optimisation » (optimisation de l'augmentation) (cf. figure 9) pour ouvrir la boîte de dialogue « Auto-Gain Optimisation Setup » (configuration de l'optimisation de l'augmentation automatique). Fixer la température de calibrage à *50* pour qu'elle corresponde à la température de recuit du programme d'amplification (figure 13).

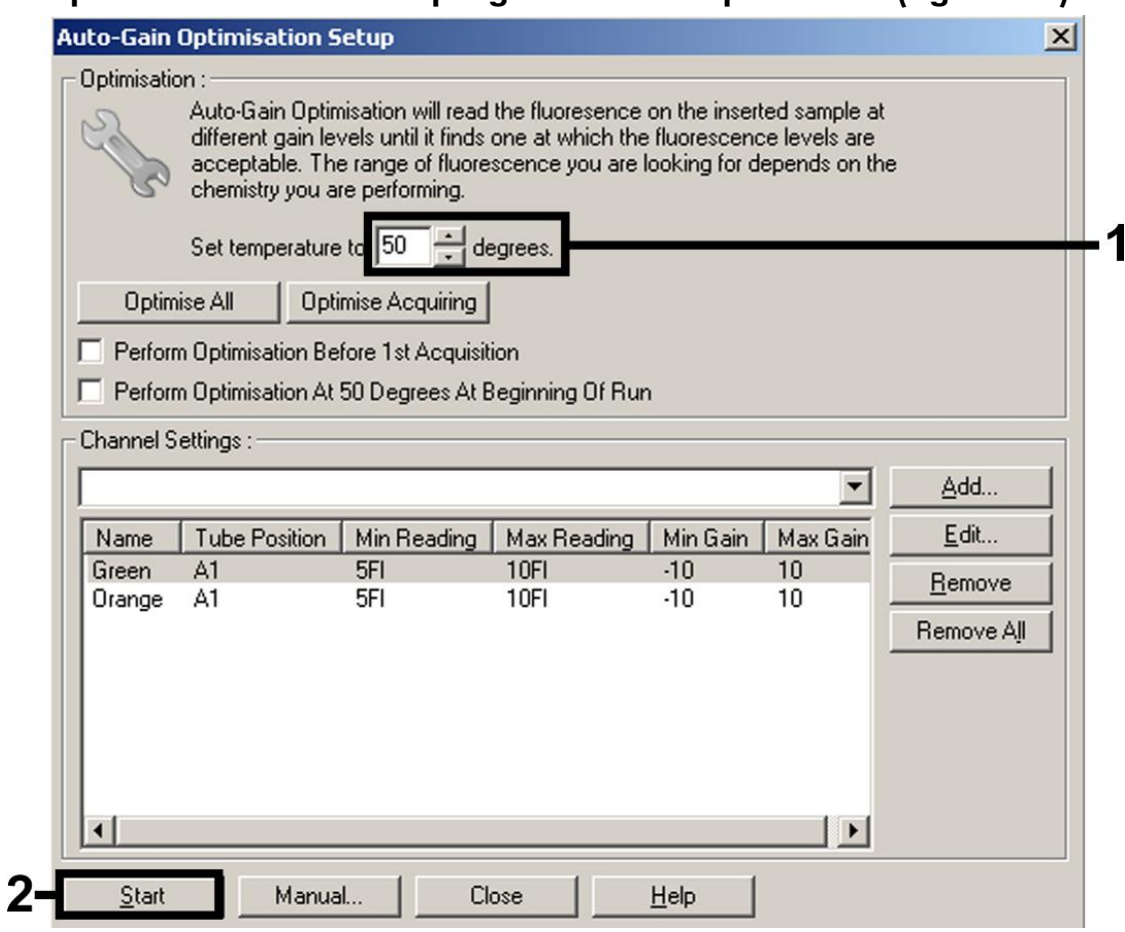

Figure 13. Ajustement de la sensibilité du canal de fluorescence

8. Les valeurs d'augmentation déterminées par le calibrage de canal sont automatiquement enregistrées et répertoriées dans la dernière fenêtre de menu de la procédure de programmation (figure 14). Cliquer sur « Start Run » (lancer le cycle).

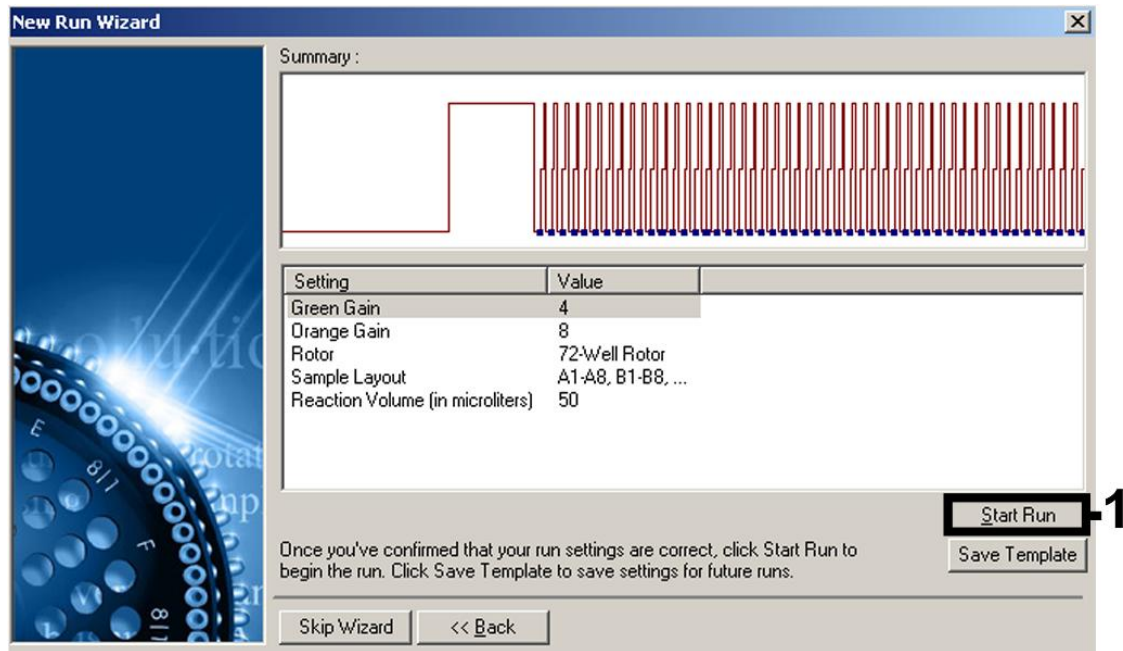

Figure 14. Lancement du cycle.

9. Une fois le cycle lancé, modifier les échantillons.

Importer les informations à partir du fichier du cycleur en cliquant sur le

bouton (« Open » [ouvrir]).

10. Une fois le cycle achevé, analyser les données. Les résultats suivants (10a, 10b et 10c) sont possibles.

Les figures 15 et 16 donnent des exemples de réactions PCR positive et négative.

Le tableau 21 fournit des indications pour l'interprétation des résultats quantitatifs.

10a. Un signal est détecté dans le canal de fluorescence Cycling Green. Le résultat de l'analyse est positif : l'échantillon contient de l'ARN du VIH-1.

Dans ce cas, la détection d'un signal dans le canal Cycling Orange est superflue car de fortes concentrations initiales d'ARN du VIH-1 (signal positif du canal Cycling Green) peuvent entraîner la réduction ou la disparition du signal de fluorescence du témoin interne du canal Cycling Orange (concurrence).

### 10b. Aucun signal n'est détecté dans le canal de fluorescence Cycling Green. En même temps, un signal provenant du témoin interne apparaît dans le canal Cycling Orange. Dans l'échantillon, il n'y a pas de détection d'ARN du VIH. On peut alors le considérer comme négatif.

En cas de RT-PCR négative du VIH, le signal détecté du témoin interne exclut la possibilité d'une inhibition de la RT-PCR.

Cependant, si la valeur  $C_T$  pour le témoin interne d'un échantillon négatif dépasse de plus de 3 cycles la valeur  $C_T$  pour le témoin interne du témoin sans modèle dans le cycle  $(C_{T \text{ échantillon IC}} - C_{T \text{ NIC IC}} > 3)$ , l'échantillon doit être considéré comme non valide. Aucun résultat ne peut être établi.

### 10c. Aucun signal n'est détecté dans les canaux Cycling Green ou Cycling Orange.

### Aucun résultat ne peut être établi.

Pour des informations sur les sources d'erreur et leurs solutions, voir « [Résolution des principaux problèmes rencontrés](#page-58-0) », page [58.](#page-57-0)

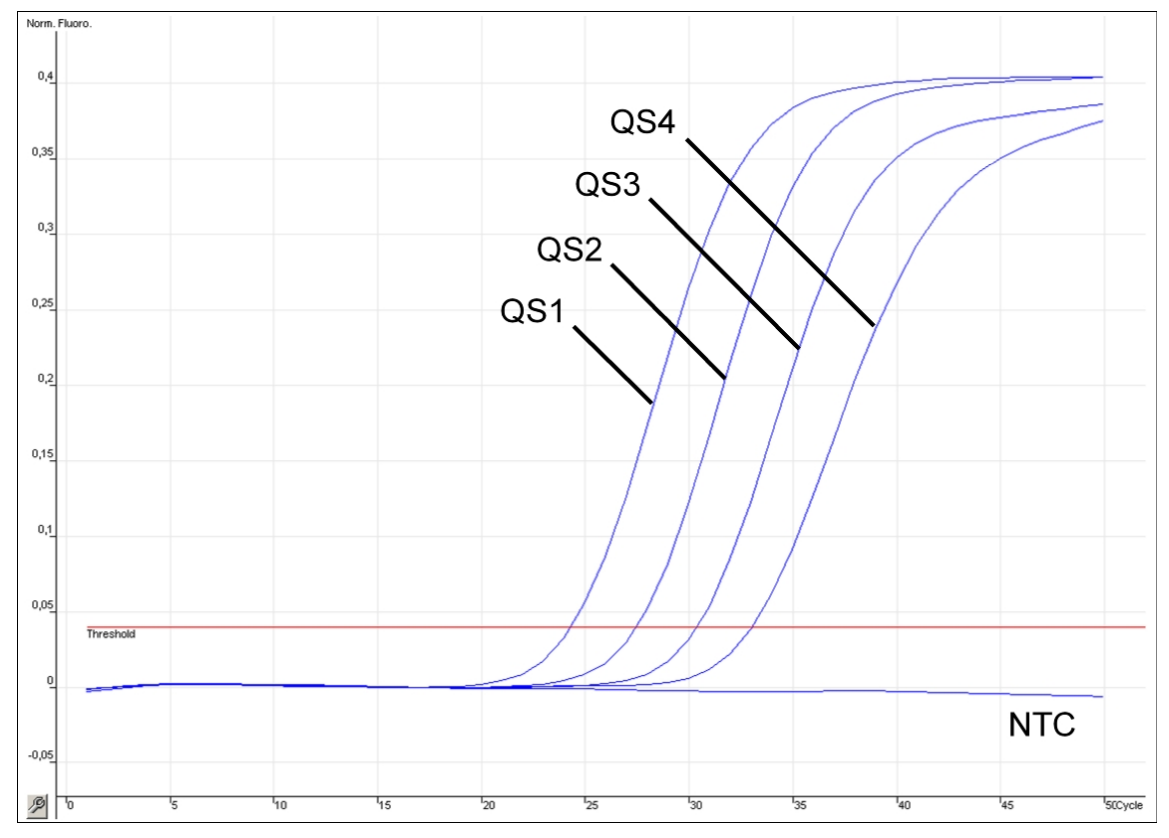

Figure 15. Détection des normes de quantification (HI Virus-1 RG QS 1 à 4) dans le canal de fluorescence Cycling Green. NTC : témoin sans modèle (témoin négatif).

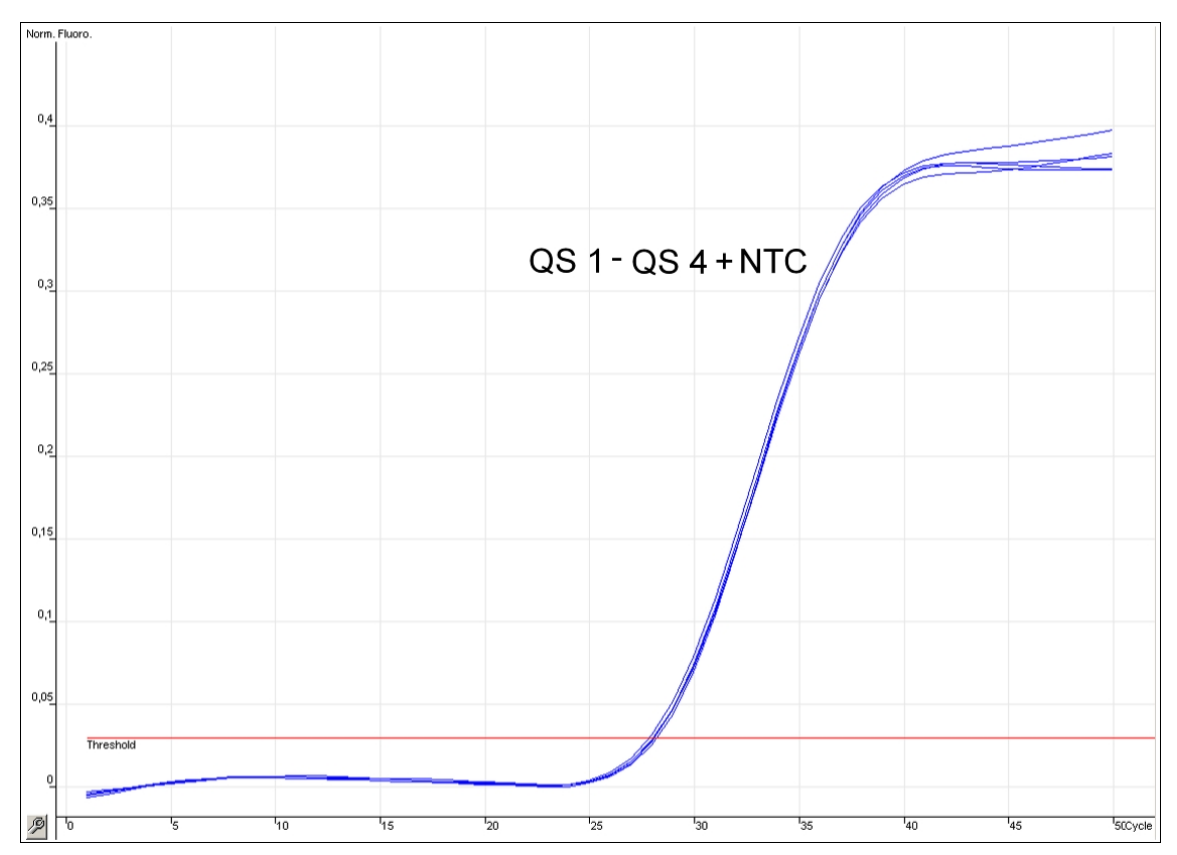

Figure 16. Détection du témoin interne (IC) dans le canal de fluorescence Cycling Orange avec amplification simultanée des normes de quantification (HI Virus-1 RG QS 1 à 4). NTC : témoin sans modèle (témoin négatif).

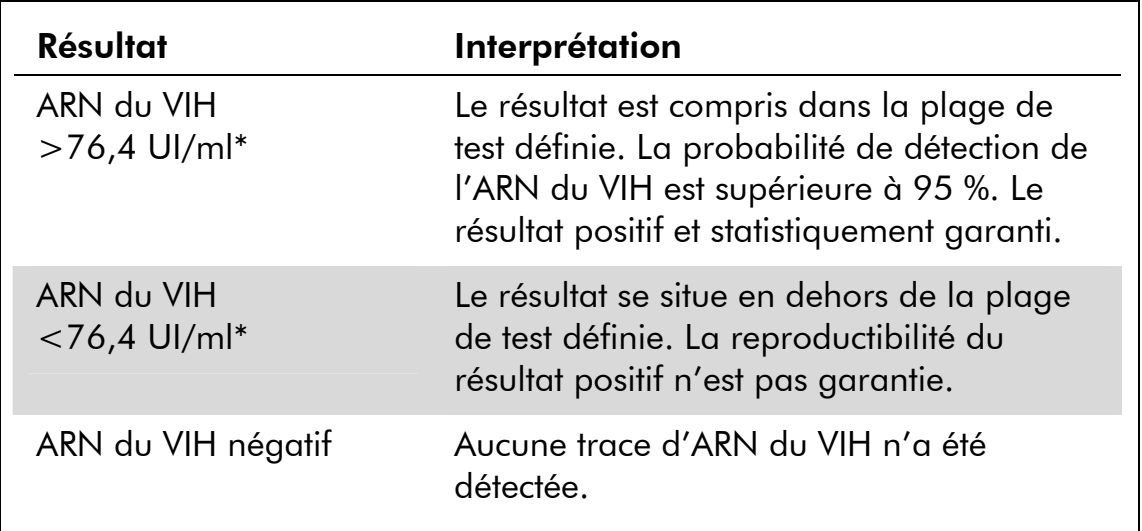

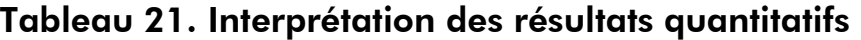

<span id="page-57-0"></span>\* Limite de détection. Voir « [Sensibilité analytique](#page-9-0) », page [10](#page-9-0).

### <span id="page-58-0"></span>Résolution des principaux problèmes rencontrés

Ce guide de résolution des principaux problèmes rencontrés peut aider à répondre à certaines questions qui peuvent se poser. Pour plus d'informations, voir aussi la page Foire aux Questions de notre Centre d'assistance technique : www.qiagen.com/FAQ/FAQList.aspx. Les scientifiques des Services techniques de QIAGEN seront ravis de répondre à toutes les questions que vous pouvez vous poser sur les informations et protocoles figurant dans ce manuel ou sur les technologies d'échantillons et d'analyses (pour les coordonnées, voir quatrième de couverture ou le site www.qiagen.com).

### Commentaires et suggestions

#### Manipulation générale

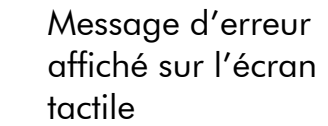

 En cas d'affichage d'un message d'erreur pendant un cycle, se reporter au manuel d'utilisation fourni avec les appareils.

### Précipité dans un compartiment de réactif de la cartouche entamée du kit QIAsymphony DSP Virus/Pathogen Midi

a) Évaporation du tampon  $\bigoplus$  Une évaporation excessive des tampons peut augmenter la concentration en sel ou baisser la concentration en alcool. Jeter la cartouche de réactifs (RC). Lorsqu'une cartouche de réactifs entamée n'est pas utilisée, veiller à ce que les compartiments contenant les tampons soient scellés avec des bandelettes d'étanchéité.

b) Stockage de la cartouche de réactif (RC) Le stockage de la cartouche de réactif (RC) en dessous de 15 °C peut provoquer la formation de précipités. Si nécessaire, enlever les compartiments contenant les tampons QSL2 et QSB1 de la cartouche de réactif (RC) et incuber au bain-marie\* à 37 °C pendant 30 min en remuant de temps en temps pour dissoudre le précipité. Veiller à remettre les compartiments dans la bonne position. Si la cartouche de réactif (RC) est déjà perforée, vérifier que les compartiments sont refermés par des bandelettes d'étanchéité et incuber la cartouche de réactif (RC) entière au bain-marie\* à 37 °C pendant 30 min en remuant de temps en temps.

### Faible rendement en acides nucléiques

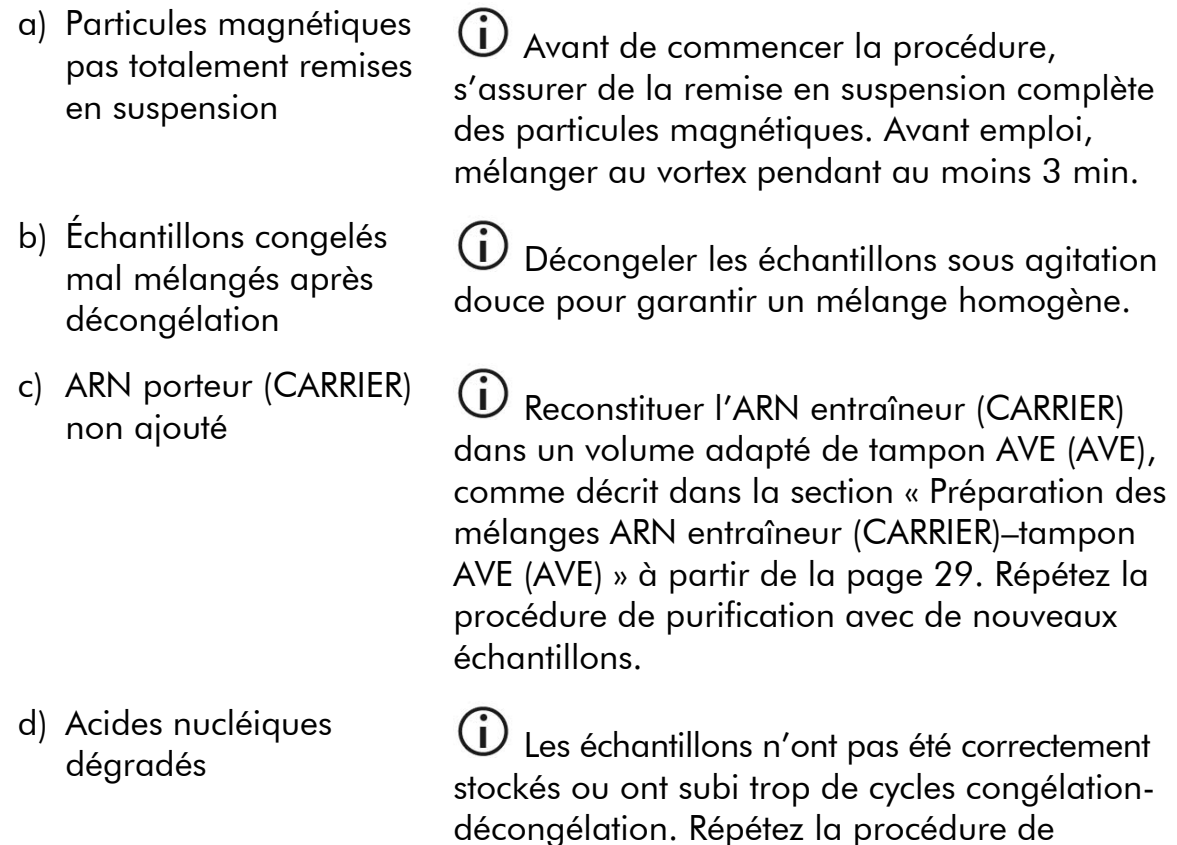

purification avec de nouveaux échantillons.

<sup>\*</sup> S'assurer que tous les instruments sont vérifiés et calibrés régulièrement selon les instructions du fabricant.

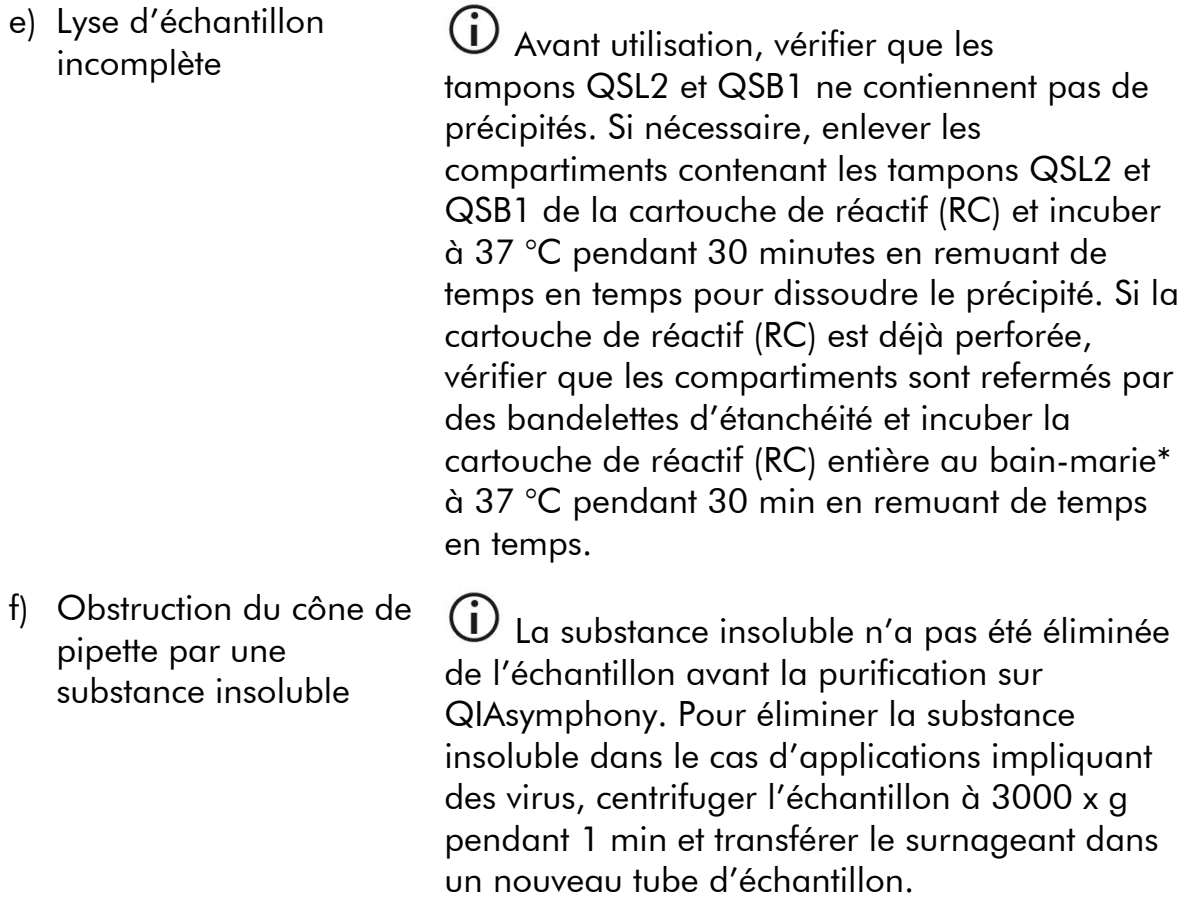

### Pas de signal avec témoins positifs (HI Virus RG QS 1 à 4) dans le canal de fluorescence Cycling Green

- a) Le canal de fluorescence sélectionné pour l'analyse des données de PCR ne respecte pas le protocole
- b) Mauvaise programmation du profil de température du Rotor-Gene

 Pour l'analyse des données, sélectionner le canal de fluorescence Cycling Green pour la PCR analytique du VIH-1 et le canal de fluorescence Cycling Orange pour la PCR du témoin interne.

 $\bigcirc$  Comparer le profil de température au protocole. Voir « [Protocole : RT-PCR et analyse](#page-49-0)  [des données sur Rotor-Gene Q](#page-49-0) », page [50.](#page-49-0)

\* S'assurer que tous les instruments sont vérifiés et calibrés régulièrement selon les instructions du fabricant.

- c) Mauvaise configuration Mauvaise contiguration  $\ddot{\textbf{U}}$  S'assurer que la configuration de test a été<br>de la PCR exécutée correctement et que le bon jeu de paramètres d'analyse a été utilisé. Répéter la PCR si nécessaire. Voir « [Protocole :](#page-39-1)  [Configuration de test sur QIAsymphony AS](#page-39-1) », page [40](#page-39-0).
- d) Les conditions de stockage d'un ou plusieurs composants du kit ne respectaient pas les instructions fournies dans « [Stockage](#page-5-0) » (page [6](#page-5-0))

 Vérifier les conditions de stockage et la date limite d'utilisation (cf. étiquette du kit) des réactifs et utiliser un nouveau kit s'il y a lieu.

e) Le kit *artus* HI Virus-1

Le kit artus HI Virus-1<br>QS-RGQ a expiré valuable de stockage et la date limite d'utilisation (cf. étiquette du kit) des réactifs et utiliser un nouveau kit s'il y a lieu.

### Signal faible ou inexistant du témoin interne d'un échantillon de plasma négatif soumis à purification au moyen du kit QIAsymphony DSP Virus/Pathogen Midi dans le canal de fluorescence Cycling Orange et absence simultanée de signal dans le canal Cycling Green

- a) Les conditions de PCR ne respectent pas le protocole
- 

 Vérifier les conditions de PCR (cf. ci-dessus) et si besoin, répéter la PCR avec les réglages corrigés.

b) La PCR a été inhibée  $\bigoplus$  Veiller à ce que la méthode d'isolation validée soit utilisée (voir « [Protocole : Isolation](#page-32-0)  [d'ARN sur QIAsymphony SP](#page-32-0) », page [33](#page-32-0)) et suivre les instructions à la lettre.

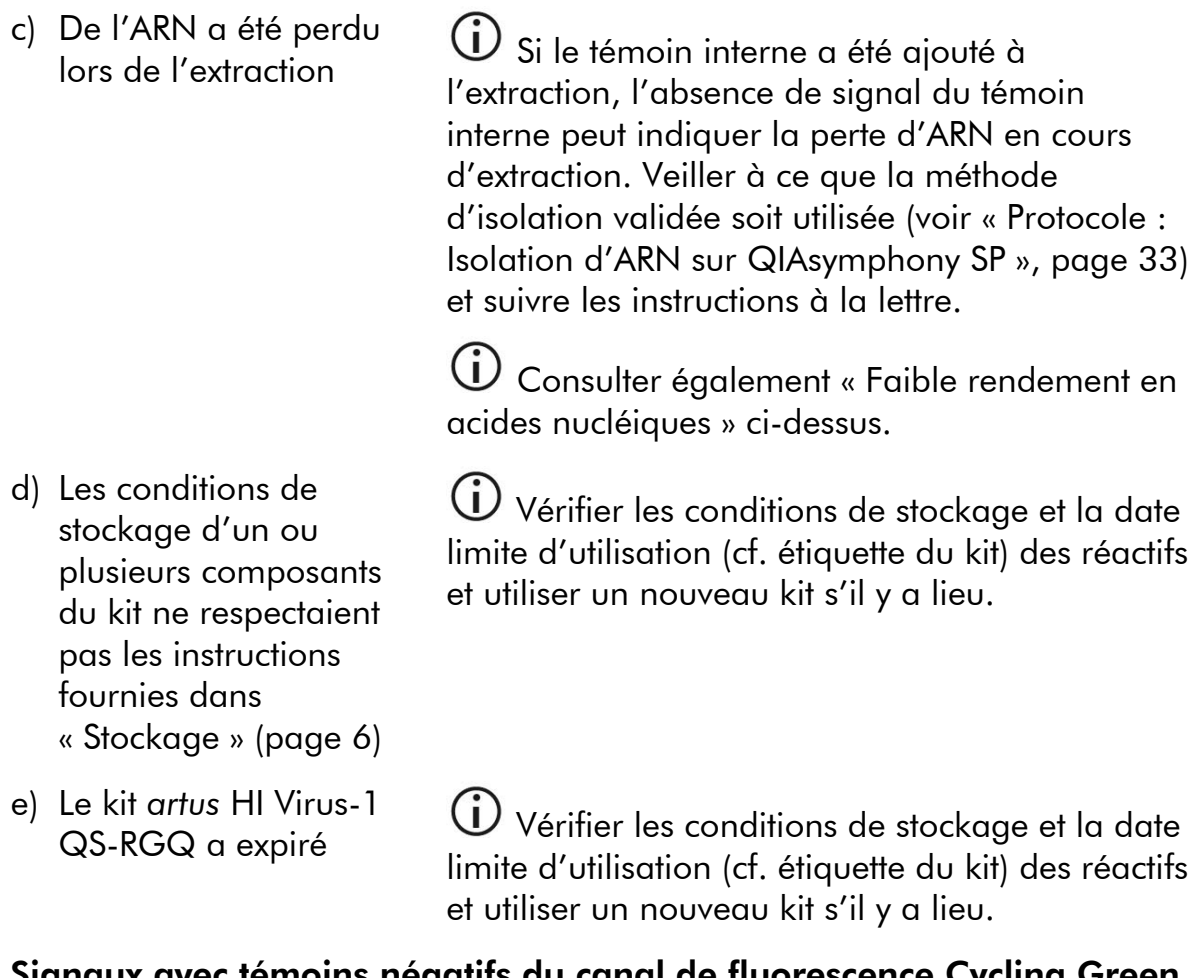

### Signaux avec témoins négatifs du canal de fluorescence Cycling de la PCR analytique

a) Contamination lors de la préparation de la **PCR** 

 Répéter la PCR avec de nouveaux réactifs dans des réplicats.

 $\bigoplus$  Si possible, fermer les tubes de PCR juste après ajout de l'échantillon à tester.

 $\overline{\mathbf{O}}$  Veiller à ce que le plan de travail et les appareils soient décontaminés à intervalles réguliers.

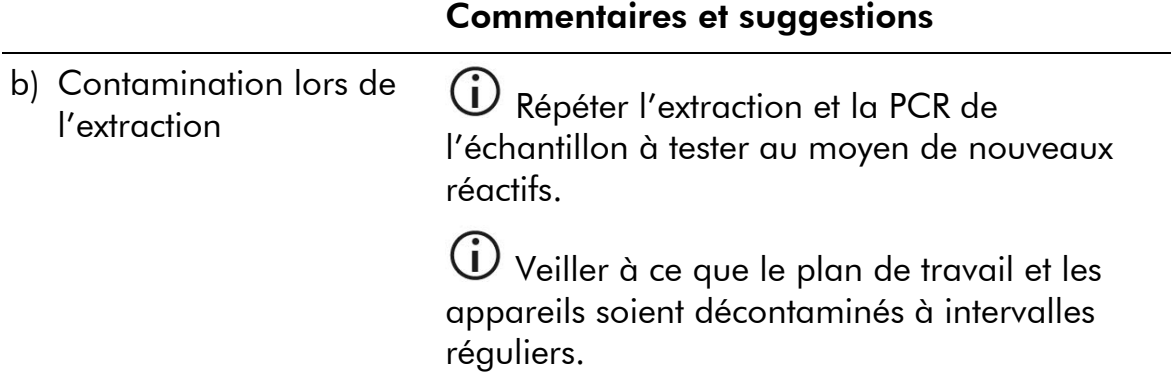

# Références

QIAGEN tient à jour une grande banque de données en ligne de publications scientifiques utilisant les produits QIAGEN. Des critères de sélection de recherche aident à trouver les articles à l'aide un mot-clé ou en spécifiant l'application, le domaine de recherche, le titre, etc.

Pour une liste complète des références, visiter notre banque de données en ligne « QIAGEN Reference Database » à l'adresse www.qiagen.com/RefDB/search.asp ou bien contacter les Services techniques de QIAGEN ou le distributeur local.

# Pour commander

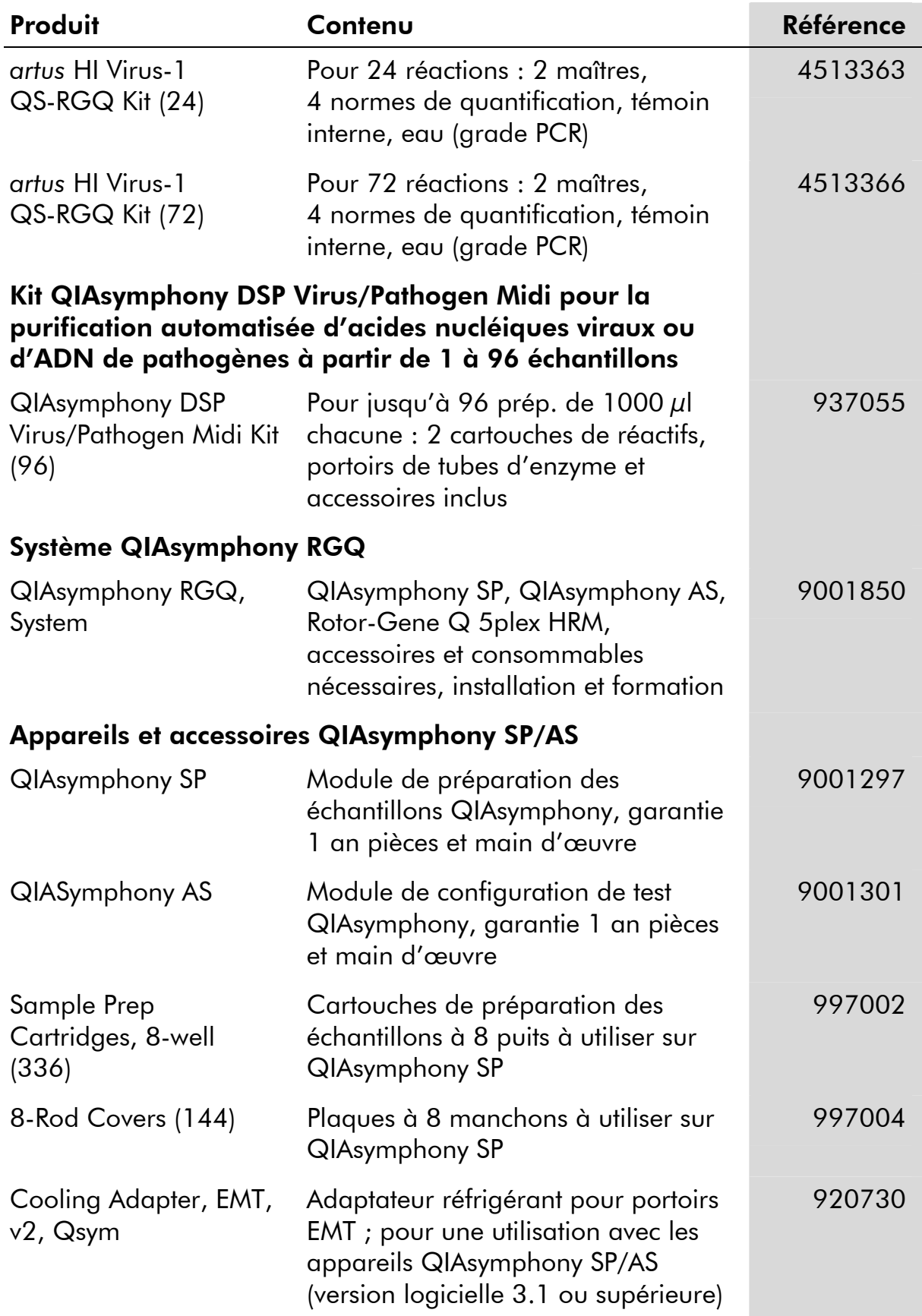

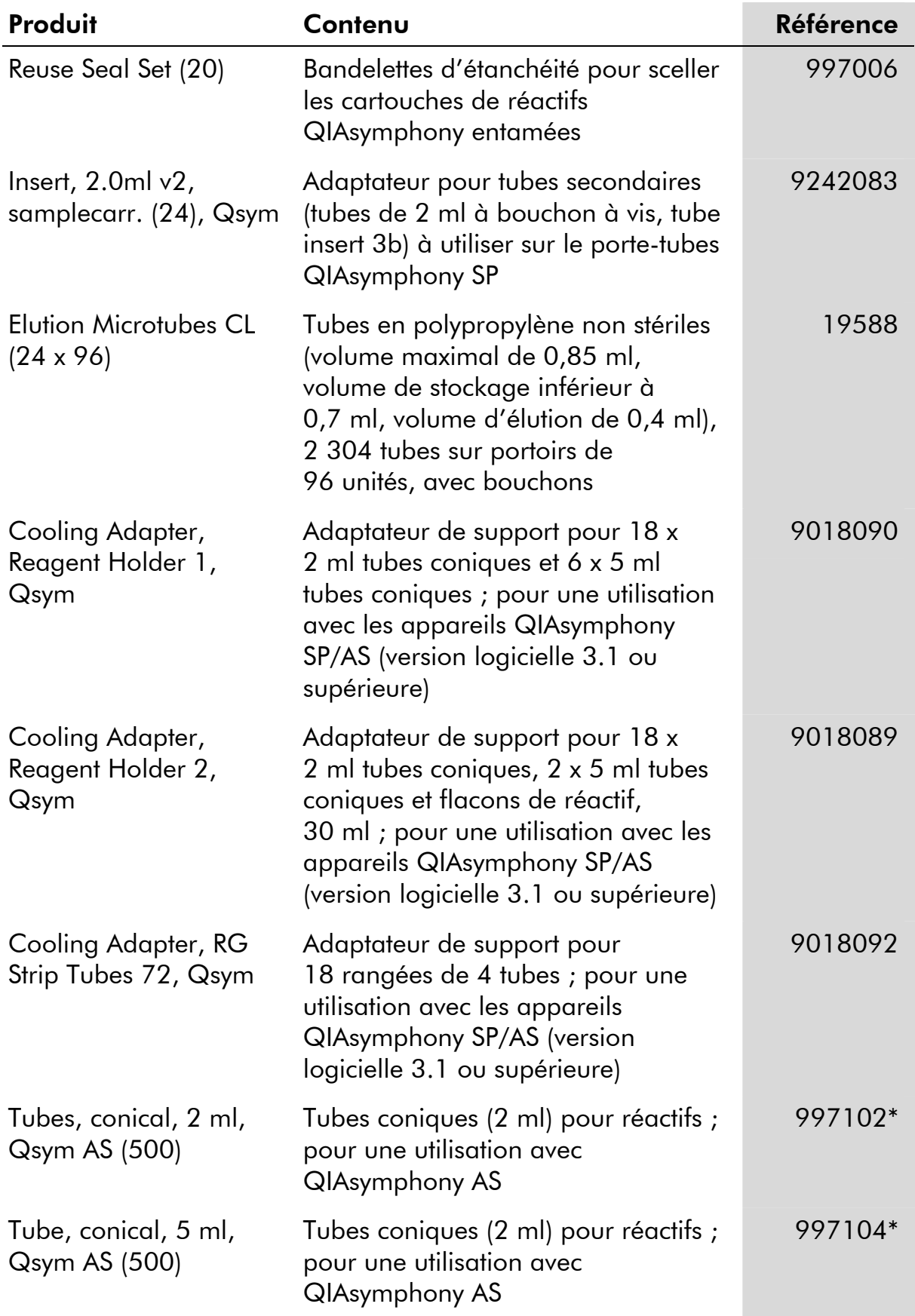

\* Veuillez vous renseigner pour connaître la disponibilité.

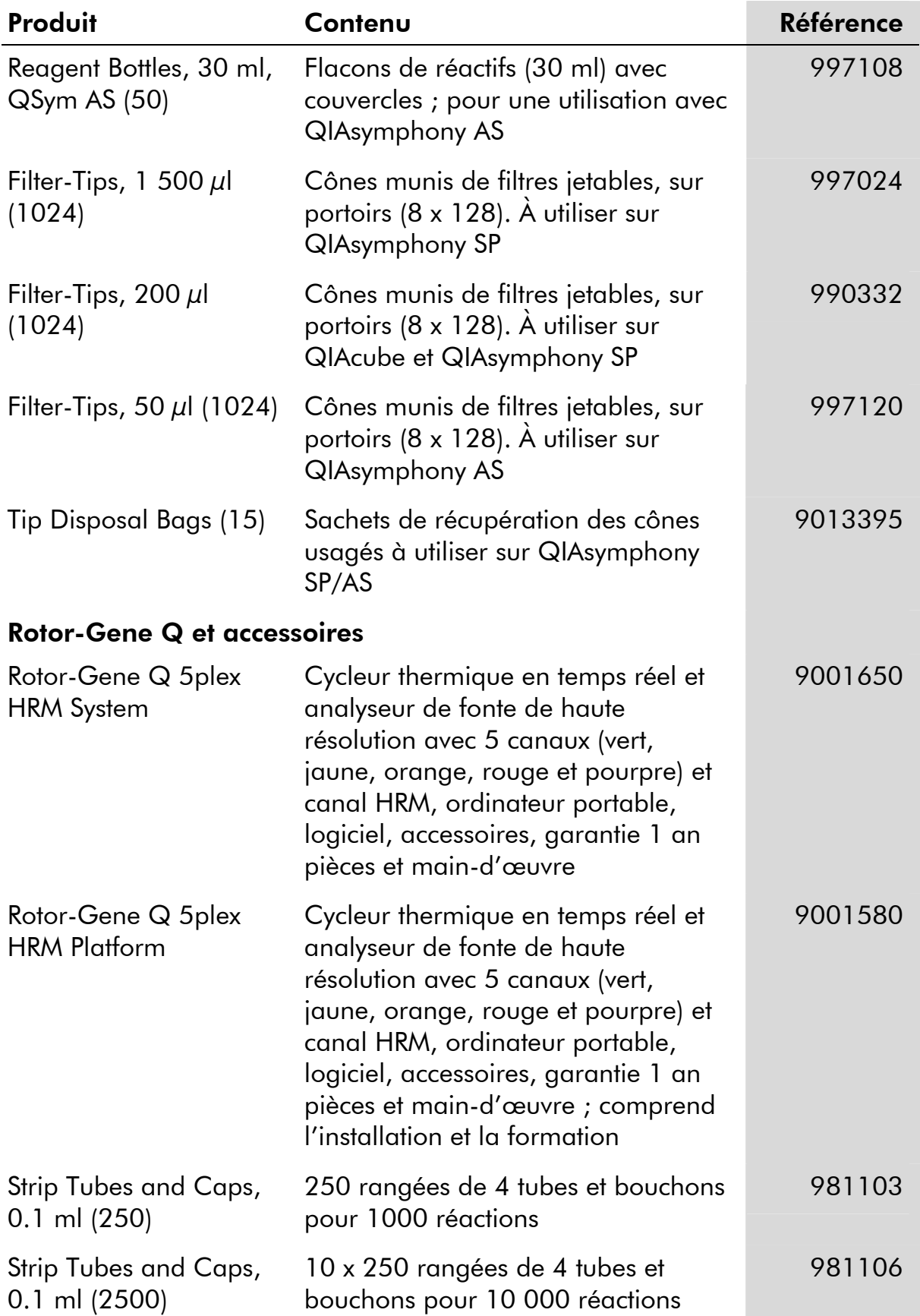

Pour obtenir des informations à jour et les clauses de responsabilité spécifiques aux produits, consulter le manuel du kit ou le manuel d'utilisation QIAGEN respectifs. Les manuels des kits et manuels d'utilisation QIAGEN sont disponibles à l'adresse www.qiagen.com ou peuvent être demandés auprès des Services techniques QIAGEN ou du distributeur local.

Page laissée volontairement vierge

Page laissée volontairement vierge

L'achat de ce produit permet à l'acheteur de l'utiliser pour poser des diagnostics humains *in vitro*. Le présent document ne constitue pas un brevet général ou une licence. Il met simplement en évidence ce droit spécial d'utilisation conféré par l'achat du produit.

Marques de commerce : QIAGEN®, QIAsymphony®, *artus*® (Groupe QIAGEN) ; Rotor-Gene® (Corbett Research Pty Ltd).

Le kit *artus* HI Virus-1 QS-RGQ est un kit de diagnostic homologué CE conforme à la directive européenne 98/79/CE sur les diagnostics *in vitro*. Produit distribué dans certains pays uniquement.

#### Accord de licence limitée

En utilisant ce produit, l'acheteur ou l'utilisateur du kit *artus* HI VIRUS-1 QS-RGQ consent aux termes suivants :

- 1. Le kit *artus* HI Virus-1 QS-RGQ ne doit qu'être utilisé conformément au *Manuel du kit* artus *HI Virus-1 QS-RGQ* et uniquement avec les composants fournis à l'intérieur du kit. QIAGEN n'accorde aucune licence sous sa propriété intellectuelle pour utiliser ou intégrer les composants fournis dans ce kit avec tout autre composant non fourni dans ce kit, à l'exception de ce qui est stipulé dans le *Manuel du kit* artus *HI Virus-1 QS-RGQ* et autres protocoles disponibles sur le site www.qiagen.com.
- 2. Hormis les licences énoncées expressément, QIAGEN n'offre aucune garantie indiquant que ce kit et/ou son(ses) utilisation(s) ne violent pas les droits de tiers.
- 3. Ce kit et ses composants sont sous licence pour une utilisation unique et ne peuvent pas être réutilisés, remis à neuf ou revendus.
- 4. QIAGEN rejette notamment toutes autres licences, expresses ou tacites, autres que celles énoncées expressément.
- 5. L'acheteur et l'utilisateur du kit consentent à ne pas prendre, ni autoriser quiconque à prendre, de quelconques mesures pouvant entraîner ou faciliter la réalisation d'actes interdits par les termes précédents. QIAGEN peut faire appliquer des interdictions de cet Accord de licence limitée par tout tribunal et pourra recouvrir tous ses frais de recherche et de justice, y compris les frais d'avocats, en cas d'action en application de cet Accord de licence limitée ou de tous ses droits de propriété intellectuelle liés au kit et/ou à ses composants.

Pour les termes de licence mis à jour, voir www.qiagen.com.

© 2010 QIAGEN, tous droits réservés.
## www.qiagen.com

Australia Orders 1-800-243-800 Fax 03-9840-9888 Technical 1-800-243-066 Austria  $\blacksquare$  Orders 0800-28-10-10  $\blacksquare$  Fax 0800-28-10-19  $\blacksquare$  Technical 0800-28-10-11 Belgium Orders 0800-79612 Fax 0800-79611 Technical 0800-79556 **Brazil**  $\blacksquare$  Orders 0800-557779  $\blacksquare$  Fax 55-11-5079-4001  $\blacksquare$  Technical 0800-557779 **Canada** = Orders 800-572-9613 = Fax 800-713-5951 = Technical 800-DNA-PREP (800-362-7737) China ■ Orders 86-21-3865-3865 ■ Fax 86-21-3865-3965 ■ Technical 800-988-0325 **Denmark**  $\blacksquare$  Orders 80-885945  $\blacksquare$  Fax 80-885944  $\blacksquare$  Technical 80-885942 **Finland**  $\blacksquare$  Orders 0800-914416  $\blacksquare$  Fax 0800-914415  $\blacksquare$  Technical 0800-914413 France  $\blacksquare$  Orders 01-60-920-926  $\blacksquare$  Fax 01-60-920-925  $\blacksquare$  Technical 01-60-920-930  $\blacksquare$  Offers 01-60-920-928 Germany = Orders 02103-29-12000 = Fax 02103-29-22000 = Technical 02103-29-12400 Hong Kong = Orders 800 933 965 = Fax 800 930 439 = Technical 800 930 425 Ireland Orders 1800 555 049 Fax 1800 555 048 Fechnical 1800 555 061 Italy Orders 800-789-544 Fax 02-334304-826 Technical 800-787980 Japan Telephone 03-6890-7300 Fax 03-5547-0818 Technical 03-6890-7300 Korea (South) = Orders 080-000-7146 = Fax 02-2626-5703 = Technical 080-000-7145 Luxembourg **Company 10002-2076 Fax 8002-2073** Technical 8002-2067 Mexico = Orders 01-800-7742-639 = Fax 01-800-1122-330 = Technical 01-800-7742-436 The Netherlands = Orders 0800-0229592 = Fax 0800-0229593 = Technical 0800-0229602 Norway ■ Orders 800-18859 ■ Fax 800-18817 ■ Technical 800-18712 Singapore ■ Orders 1800-742-4362 ■ Fax 65-6854-8184 ■ Technical 1800-742-4368 Spain Orders 91-630-7050 Fax 91-630-5145 Technical 91-630-7050 Sweden Orders 020-790282 Fax 020-790582 Technical 020-798328 Switzerland  $\blacksquare$  Orders 055-254-22-11  $\blacksquare$  Fax 055-254-22-13  $\blacksquare$  Technical 055-254-22-12 UK = Orders 01293-422-911 = Fax 01293-422-922 = Technical 01293-422-999 USA = Orders 800-426-8157 = Fax 800-718-2056 = Technical 800-DNA-PREP (800-362-7737)

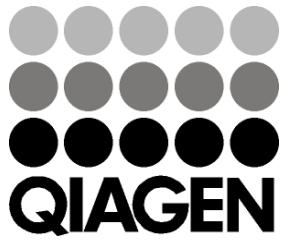

## **1060925FR 136241866** Sample & Assay Technologies